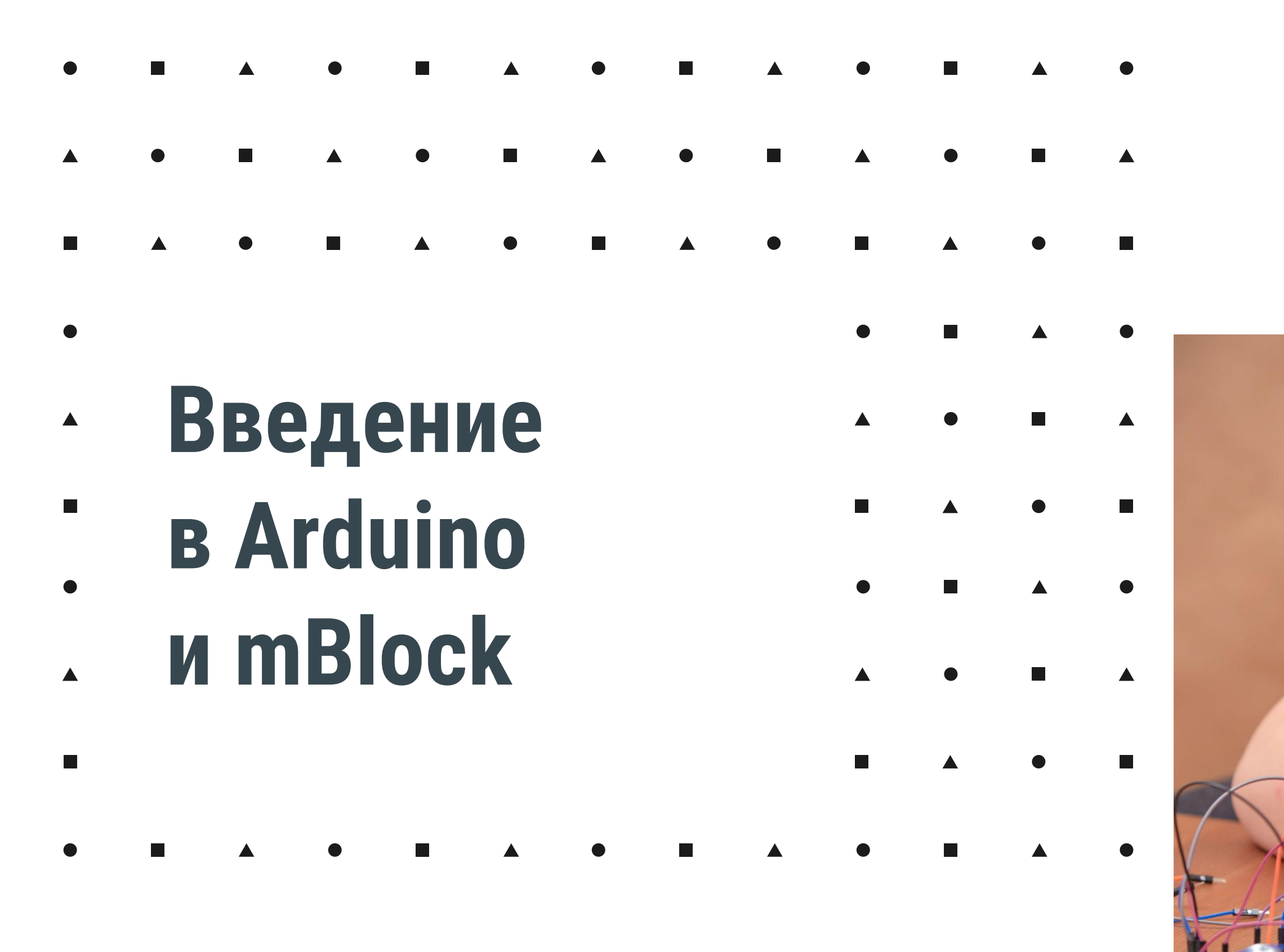

# **Enjoy Robotics**

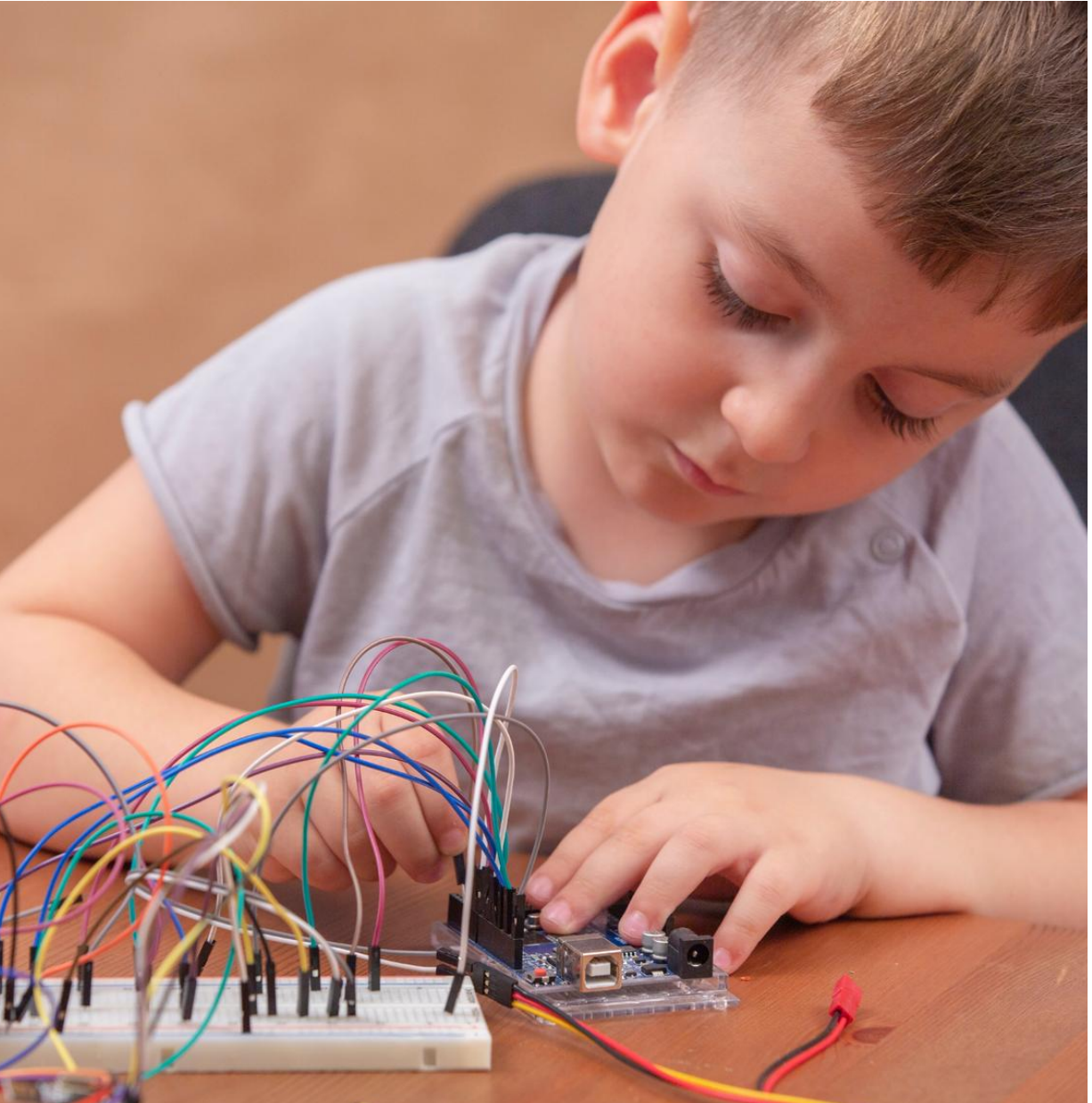

## **Arduino Nano Программно-аппаратный модуль**

Эта отладочная плата небольшого размера, которая входит в тройку лидеров по популярности среди радиолюбителей-программистов. Несмотря на свой скромный размер, она практически ничем не уступает нашумевшей Arduino Uno по функционалу и может использоваться в малогабаритных проектах

Для нас Arduino nano будет мозгом наших проектов, а в дальнейшем и главным модулем нашего робота. Плату мы будем прошивать с помощью программы mBlock, для выполнения нужных нам функций и действий.

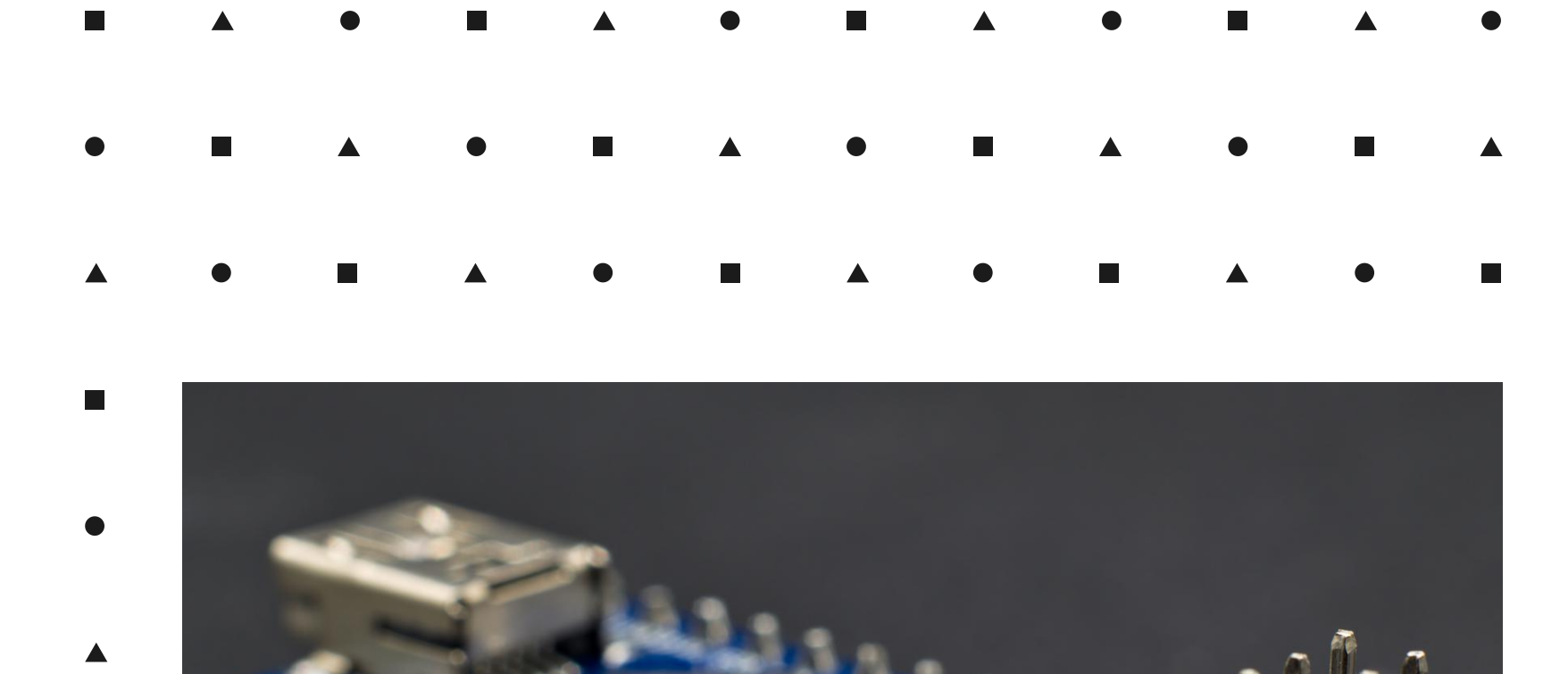

 $\blacksquare$ 

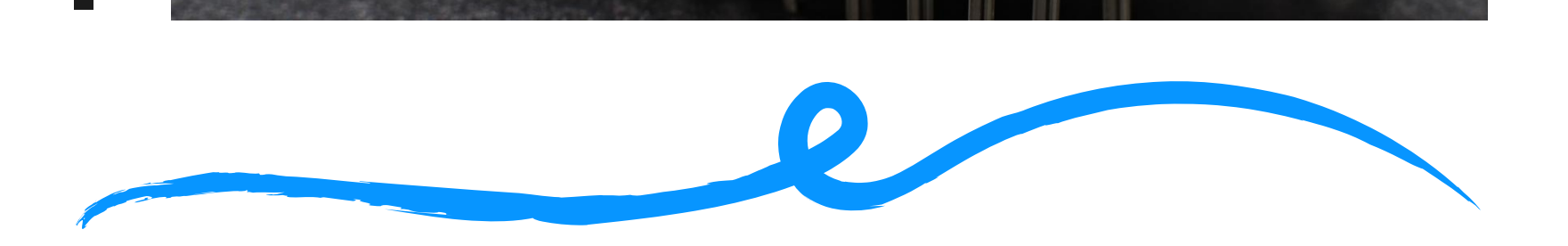

Добавляя к Arduino Nano специальную плату расширения - "шилд", мы значительно упрощаем работу с контроллером. Зачем тратить время, чтобы проектировать, припаивать и отлаживать то, что можно взять уже в собранном виде, и сразу начать использовать?

Шилд Arduino Nano I/O идеально подходит для работы со всеми электронными компонентами из набора. Модуль предназначен для увеличения количества контактных групп. Одно из важных преимуществ - на разъемы кроме информационных сигналов выведены линии питания (V) и линии земли (G)

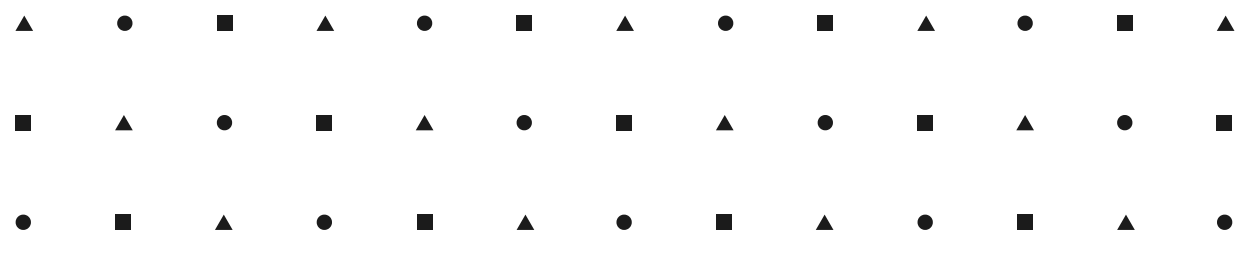

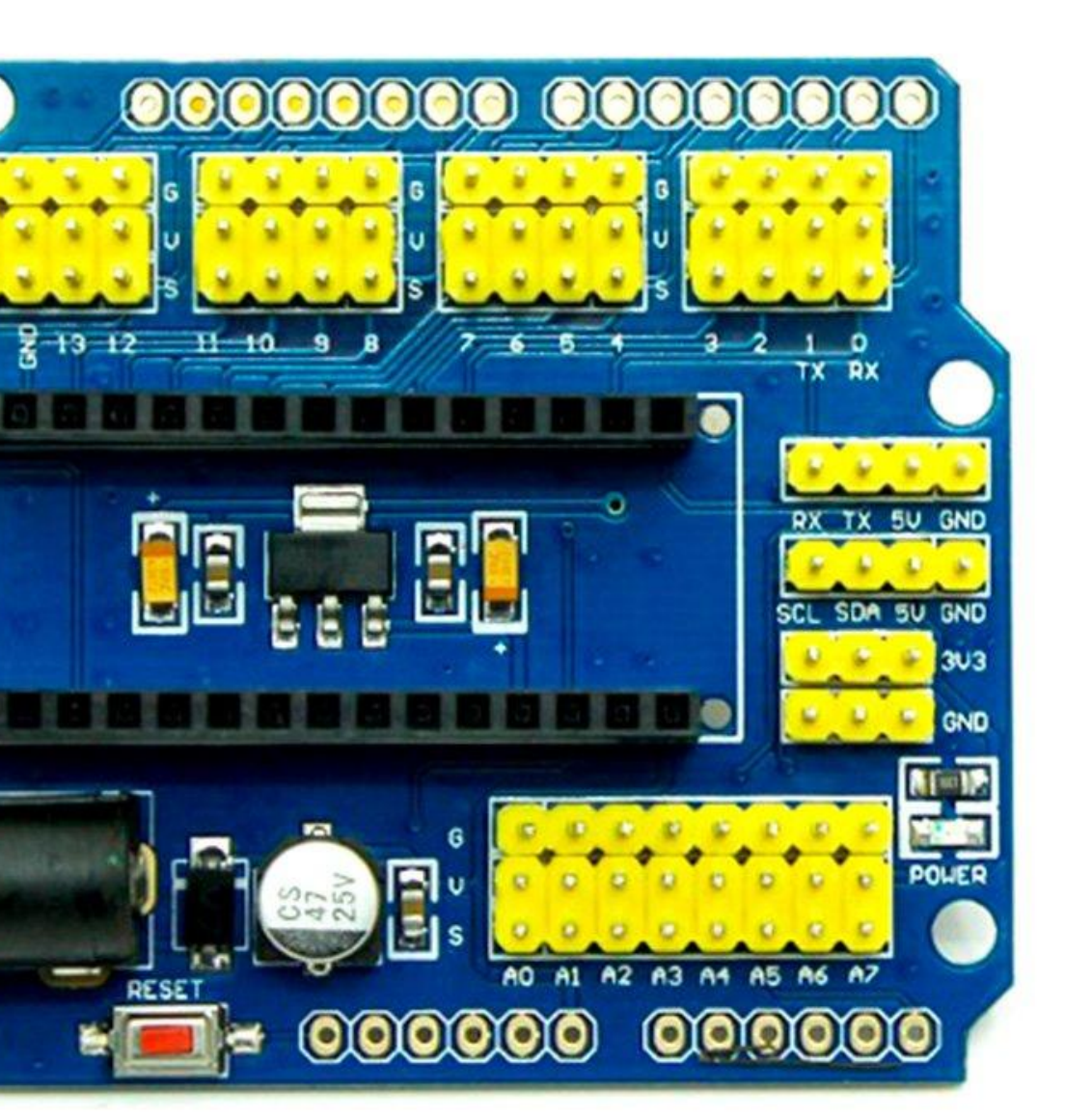

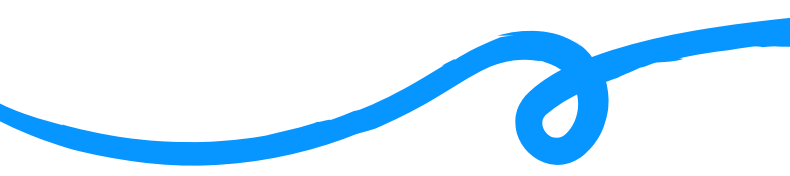

## **Плата расширения Arduino nano I/O**

### **Упрощенное подключение**

### **Главный механизм**

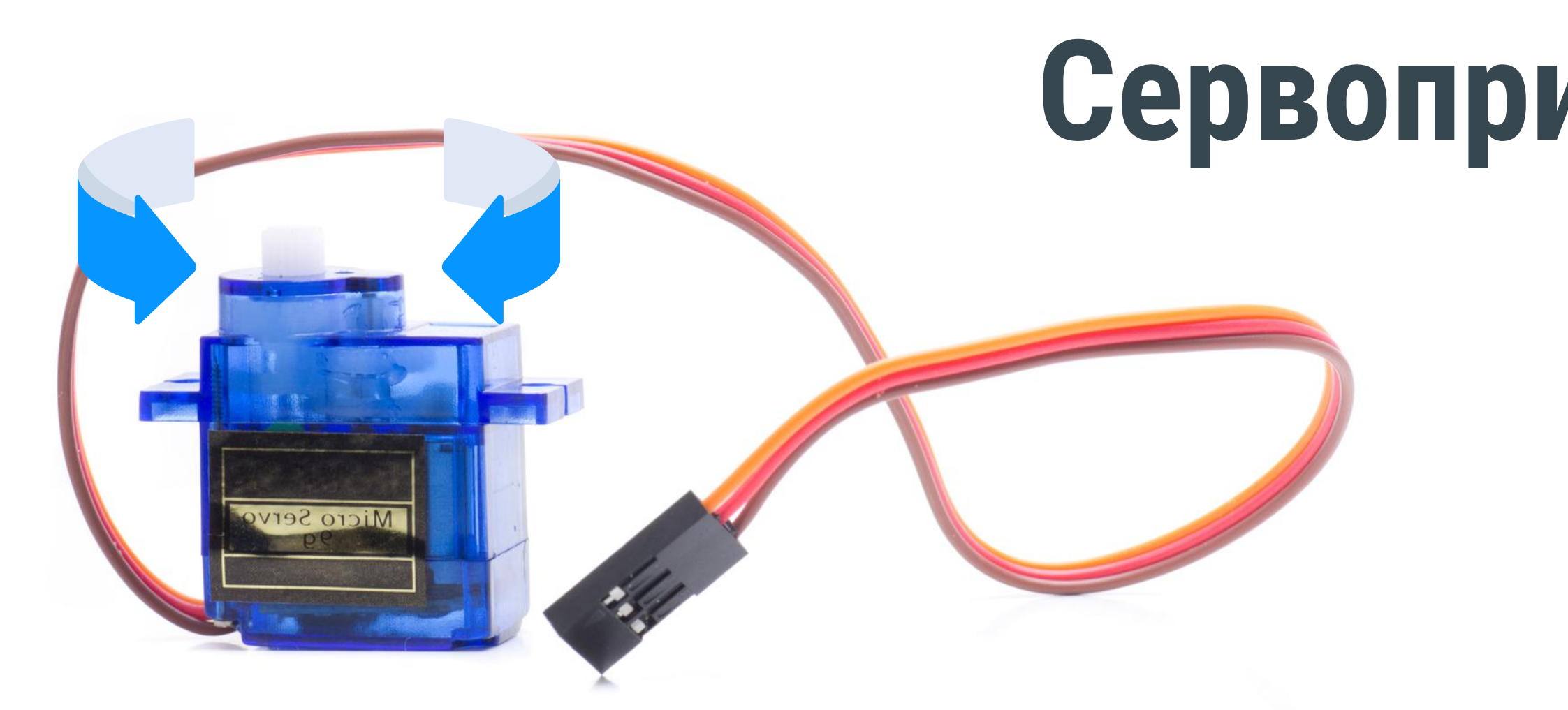

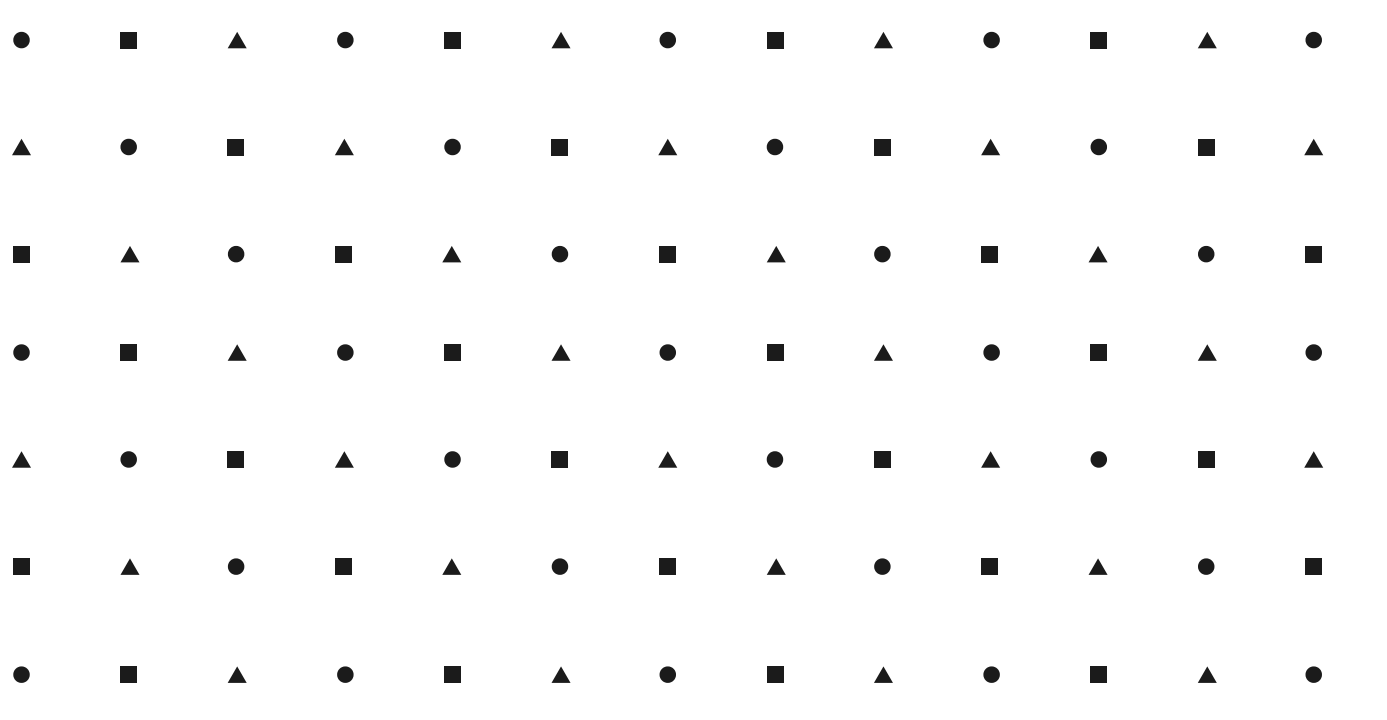

Под сервоприводом чаще всего понимают механизм с электромотором, которому можно сообщить с Arduino nano определённый сигнал, устанавливающий его в заданный угол и удерживающий это положение

Мы будем включать и выключать электромотор, вращая выходной вал — конечную шестерню сервопривода, к которой можно прикрепить что-то, чем мы хотим управлять

Сервоприводы нашего робота имеют угол поворота от 0 до 180. С помощью mBlock мы будем плавно изменять значения поворота, там самым приводить нашего робота в движение

Максимальныя нагрузка на главный вал составляет 9 грамм

# **Сервопривод SG-90**

### **Звуковые сигналы робота**

Зуммер, пьезопищалка – все это названия одного устройства. Данный модуль используется для звукового оповещения в тех устройствах и системах, для функционирования которых в обязательном порядке нужен звуковой сигнал. Зуммеры используют в различной бытовой технике и игрушках, использующих электронные платы. Пьезопищалки преобразуют команды, основанные на двухбитной системе счисления 1 и 0, в звуковые сигналы

Принцип действия зуммера основан на открытом братьями Кюри в конце девятнадцатого века пьезоэлектрическом эффекте. Согласно ему, при подаче электричества на зуммер он начинает деформироваться. При этом происходят удары о металлическую пластинку, которая и производит "шум" нужной частоты

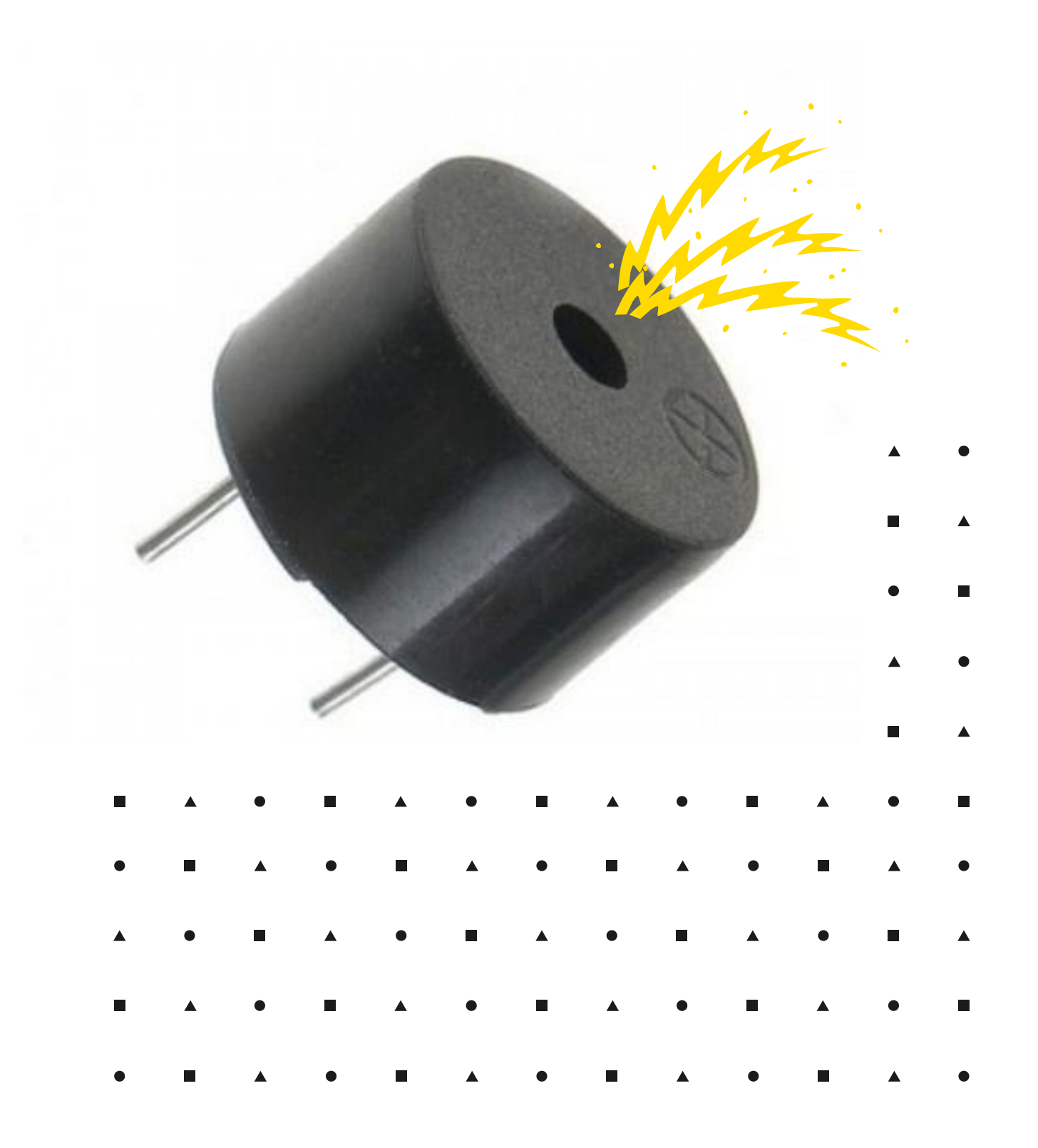

# **Пьезодинамик**

### **Беспаечная макетная плата на 170 точек**

Так называемая breadboard или макетная плата — незаменимая вещь для экспериментов с электроникой. Она позволяет быстро, удобно, без паяльника собирать электрические схемы

При создании чего-то нового, в процессе проб и ошибок почти всегда приходится несколько раз корректировать схему. Если все детали сразу соединять пайкой, изменения становятся проблемой. Макета позволяет не думать об этом и вносить сколько угодно изменений

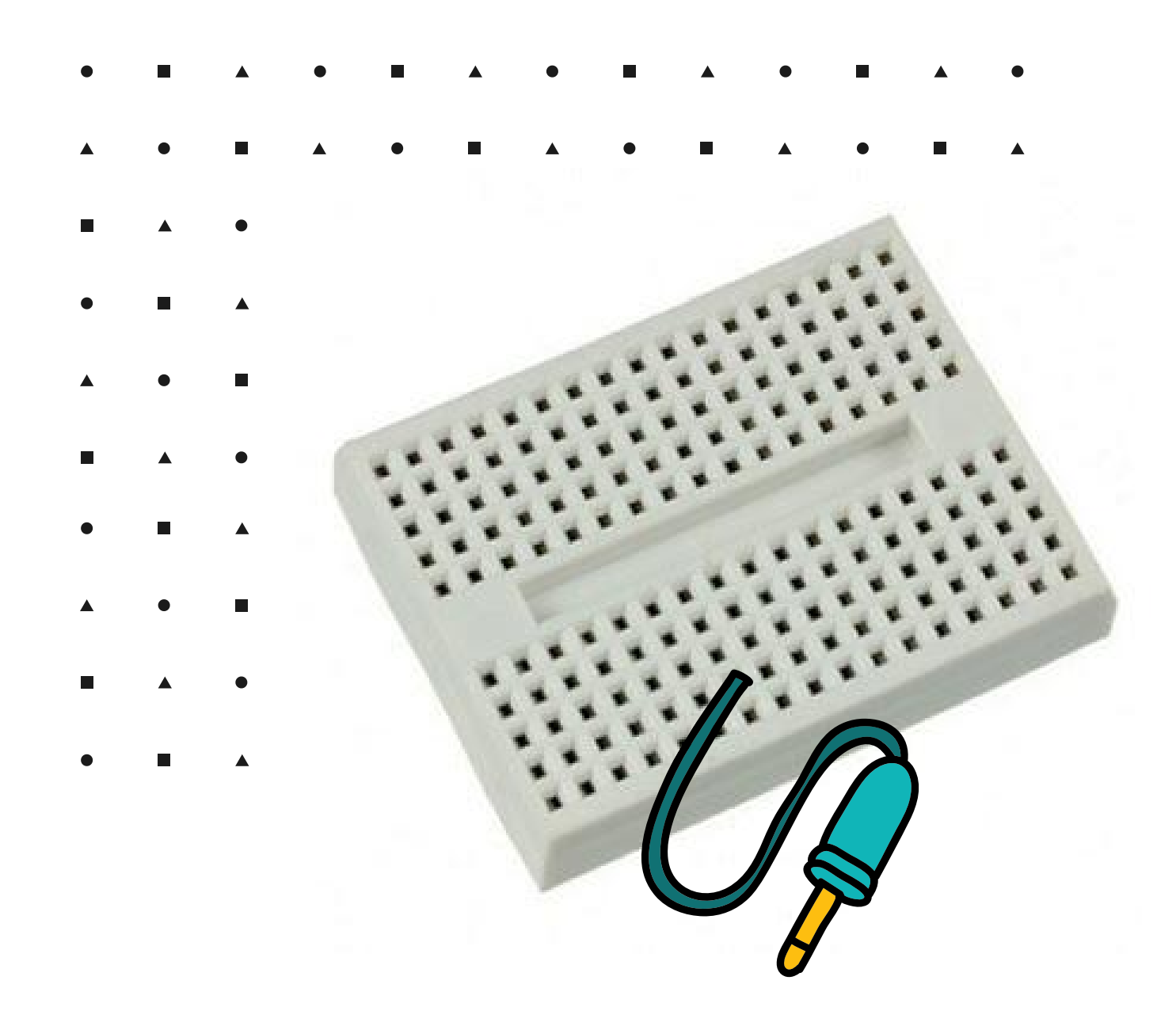

## **Макетная плата**

### **Контактные площадки макетной платы**

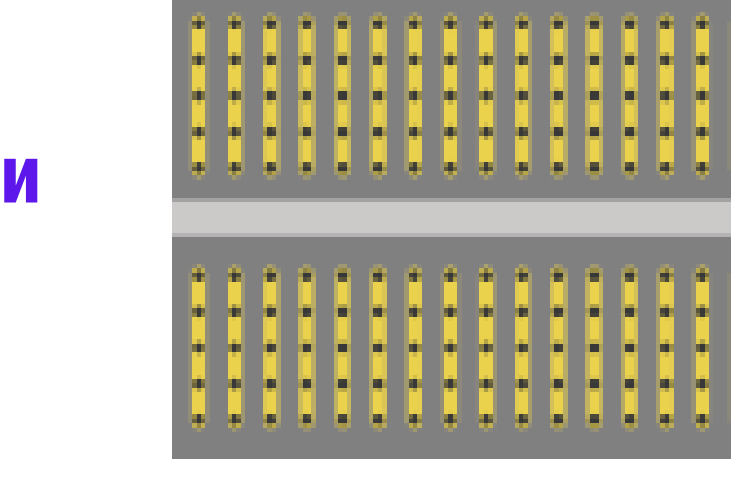

### **Световая индикация**

Светодиод (англ. Light Emitting Diode или просто LED) энергоэффективная, надёжная, долговечная «лампочка» Светодиод — вид диода, который светится, когда через него проходит ток от анода (+) к катоду (−).

Светодиод имеет разные по длине металлические ножки, именно по ним определяется полярность при его подключении: длинная отвечает за сигнальный вход (+), а короткая будет подключаться к земле (GND) нашей Arduino Nano

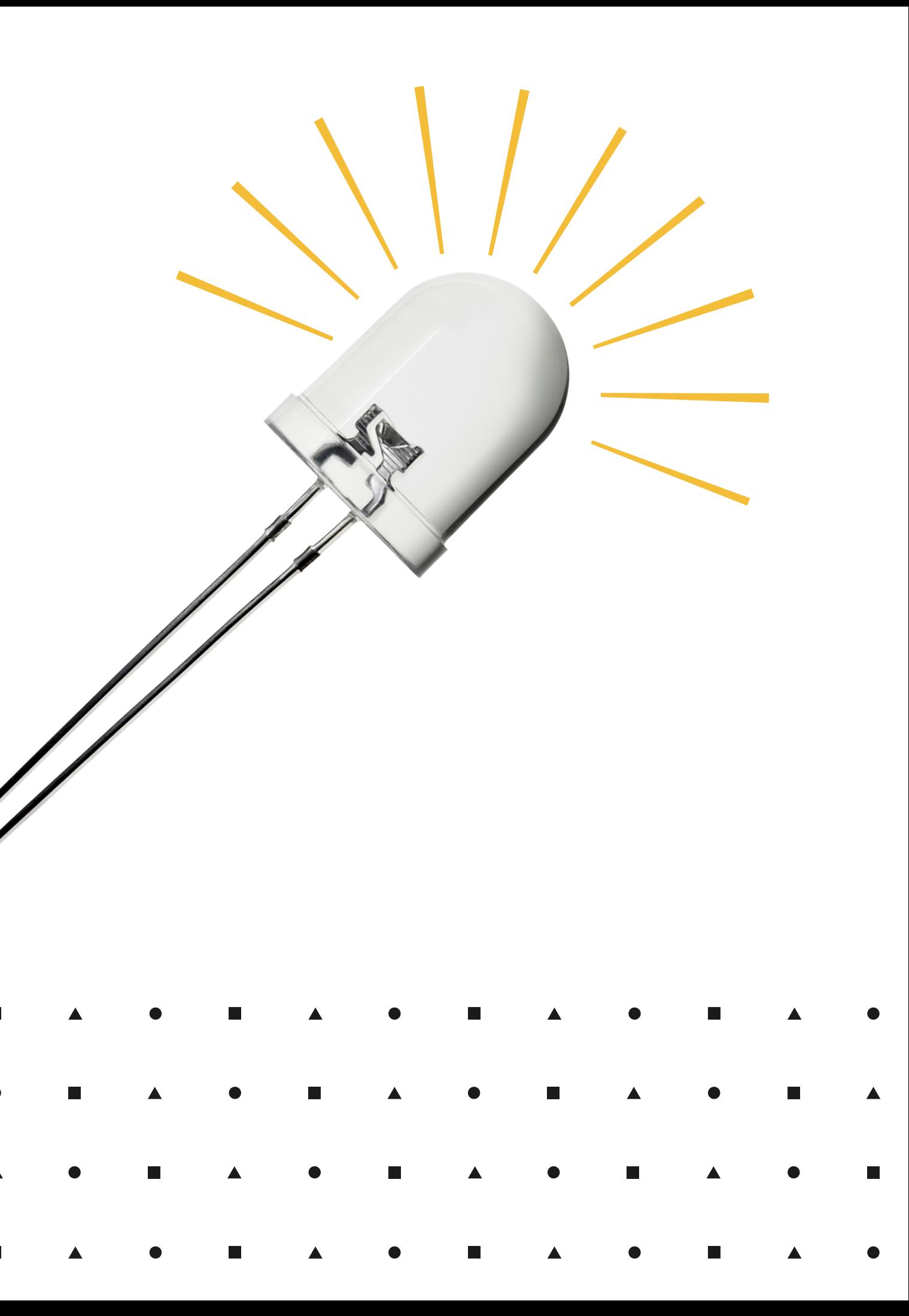

# **Светодиод**

При прототипировании электронных систем на макетных платах с участием Arduino или какой-либо другой платформы невозможно обойтись без соединительных проводов, по которым будут передаваться сигналы, и протекать питание ко всем датчикам и модулям. Наши провода имеют на обоих концах прочные металлические штыри, которые очень удобно вставлять в отверстия макетных плат

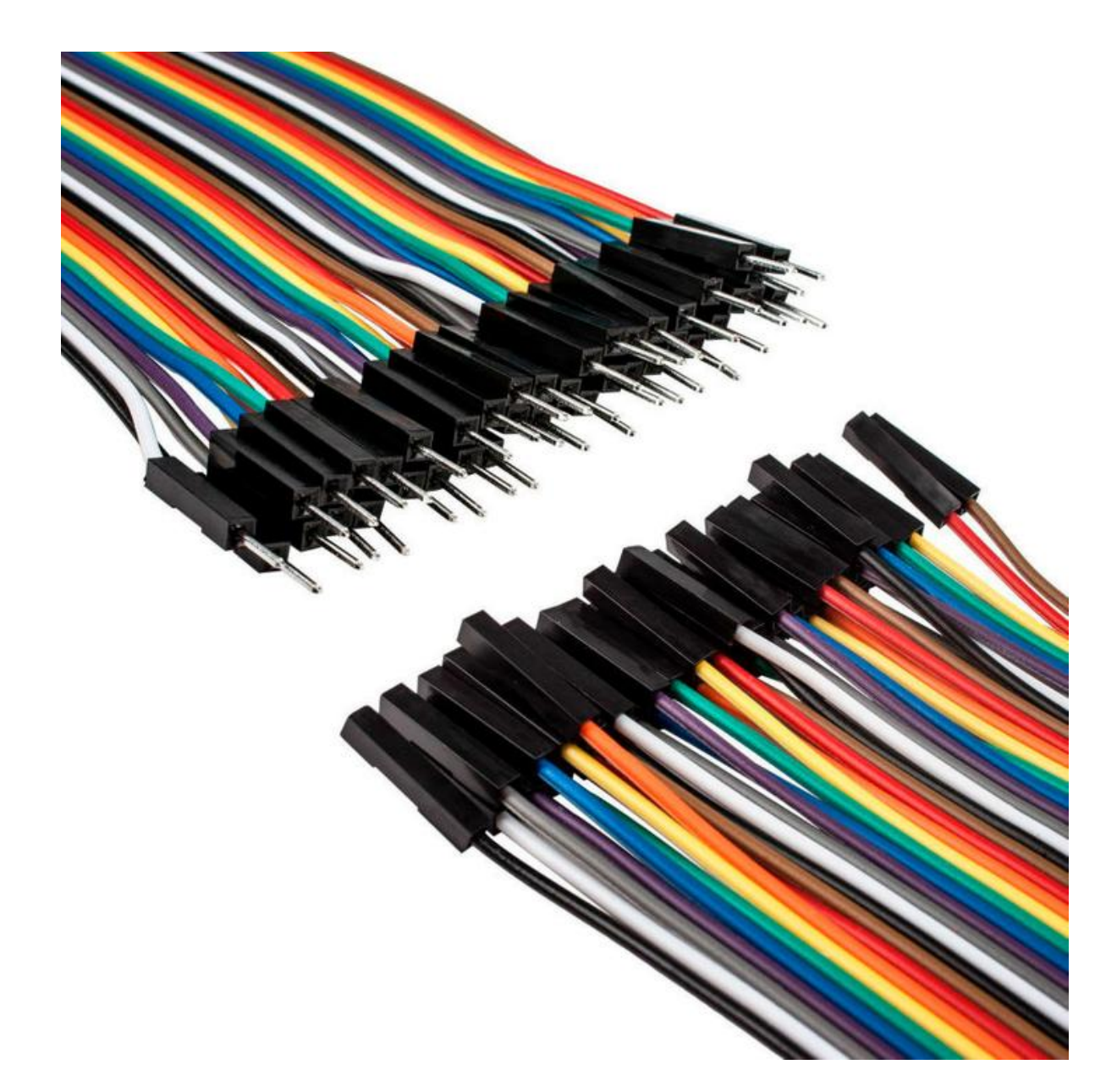

Батарейный отсек на четыре элемента AA -это практически готовый Power Bank для нашего робота. Этот батарейный бокс полностью прячет в своем корпусе 4 батарейки АА и имеет механический выключатель питания. Аккумуляторный блок можно использовать для автономного питания различных устройств на Ардуино, роботов, RC моделей и других устройств требуемых автономного батарейного питания

### **Набор проводов Батарейный отсек**

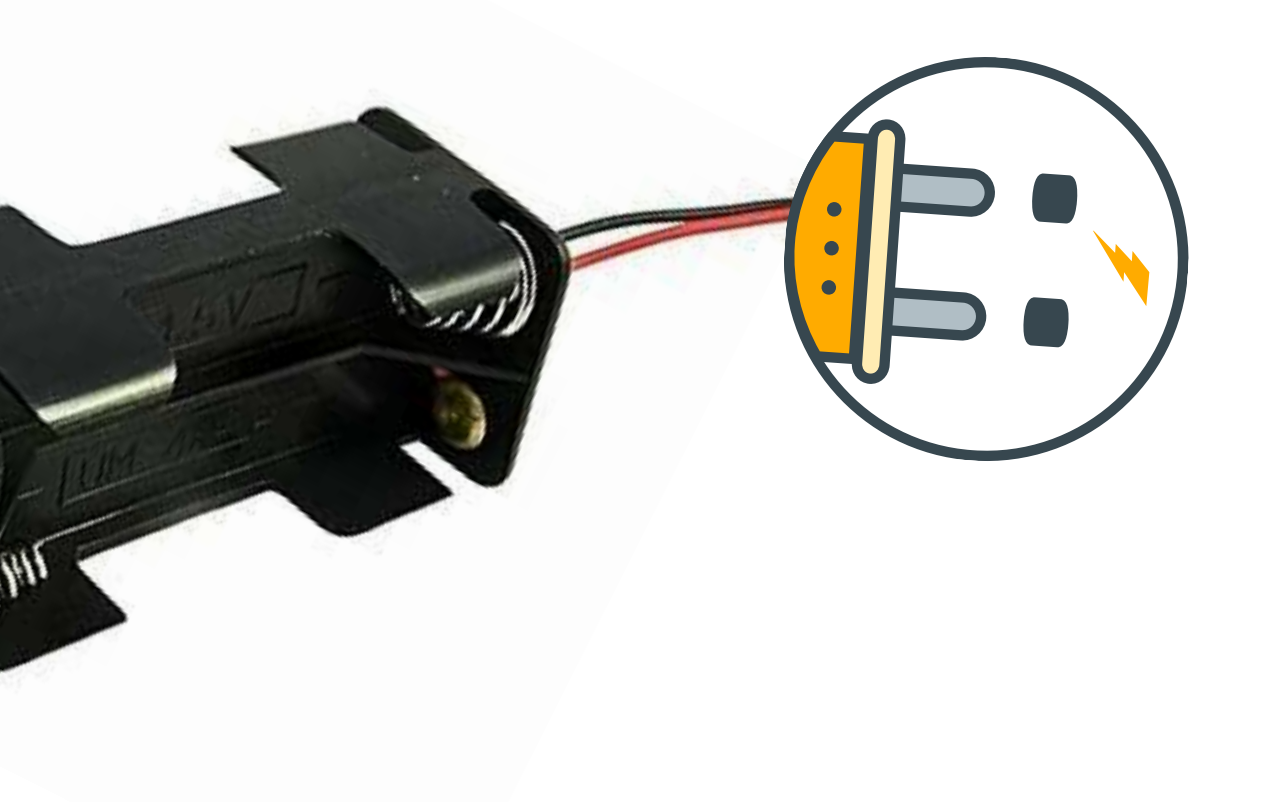

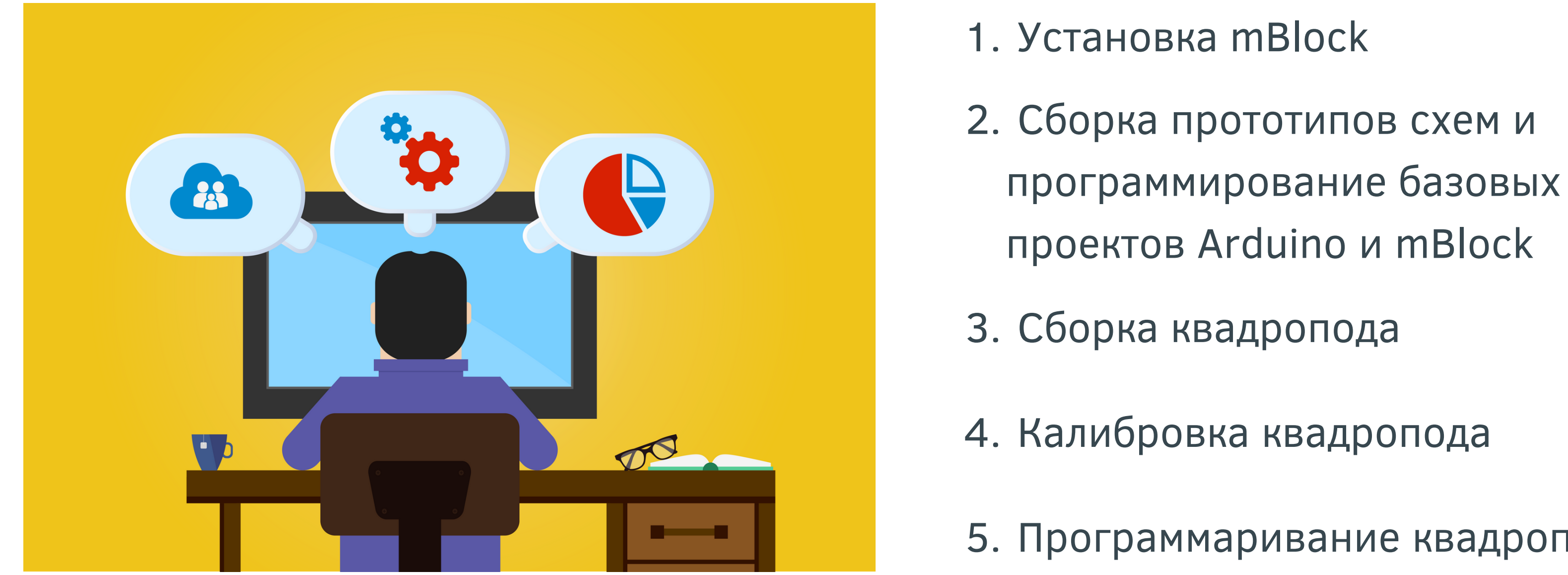

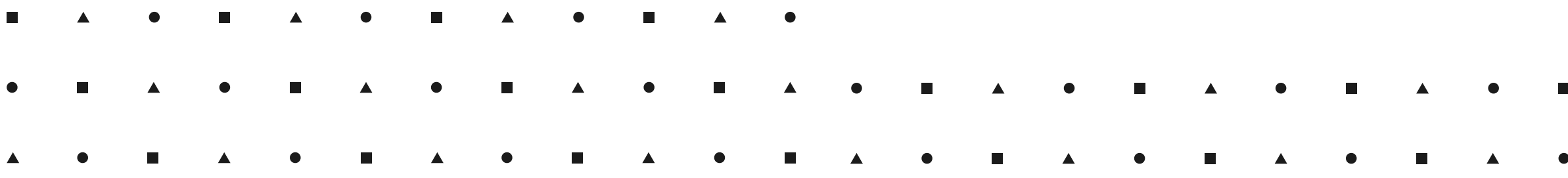

- Программаривание квадропода 5.
- 4. Калибровка квадропода
- Сборка квадропода 3.
- проектов Arduino и mBlock
- 2. Сборка прототипов схем и
- Установка mBlock 1.

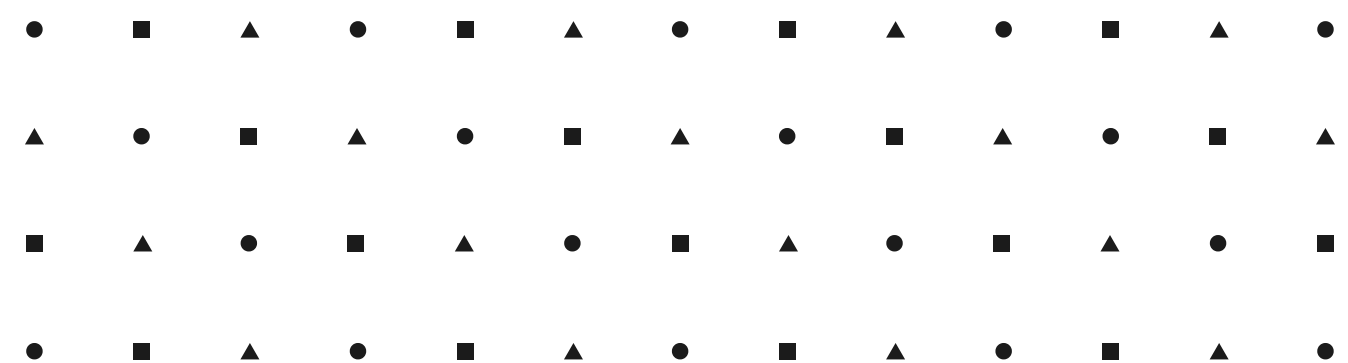

## Этапы обучения План работы

## **Преимущества mBlock**

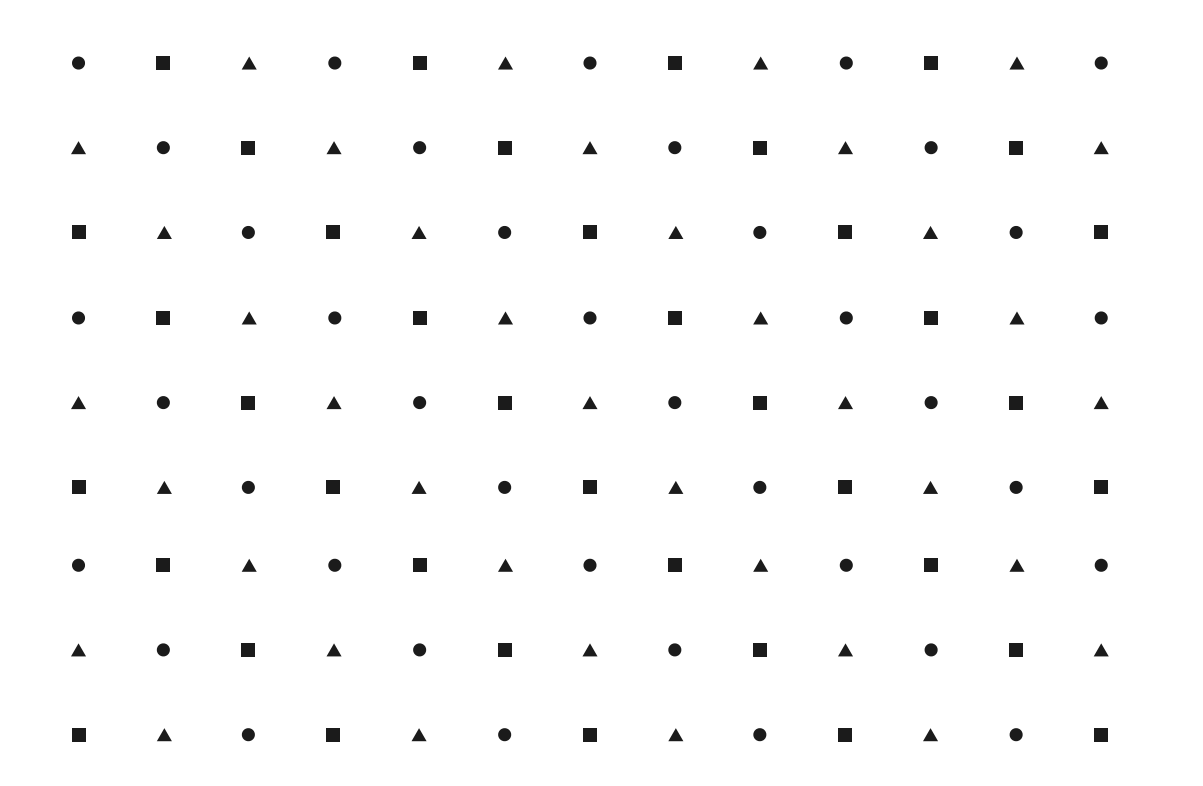

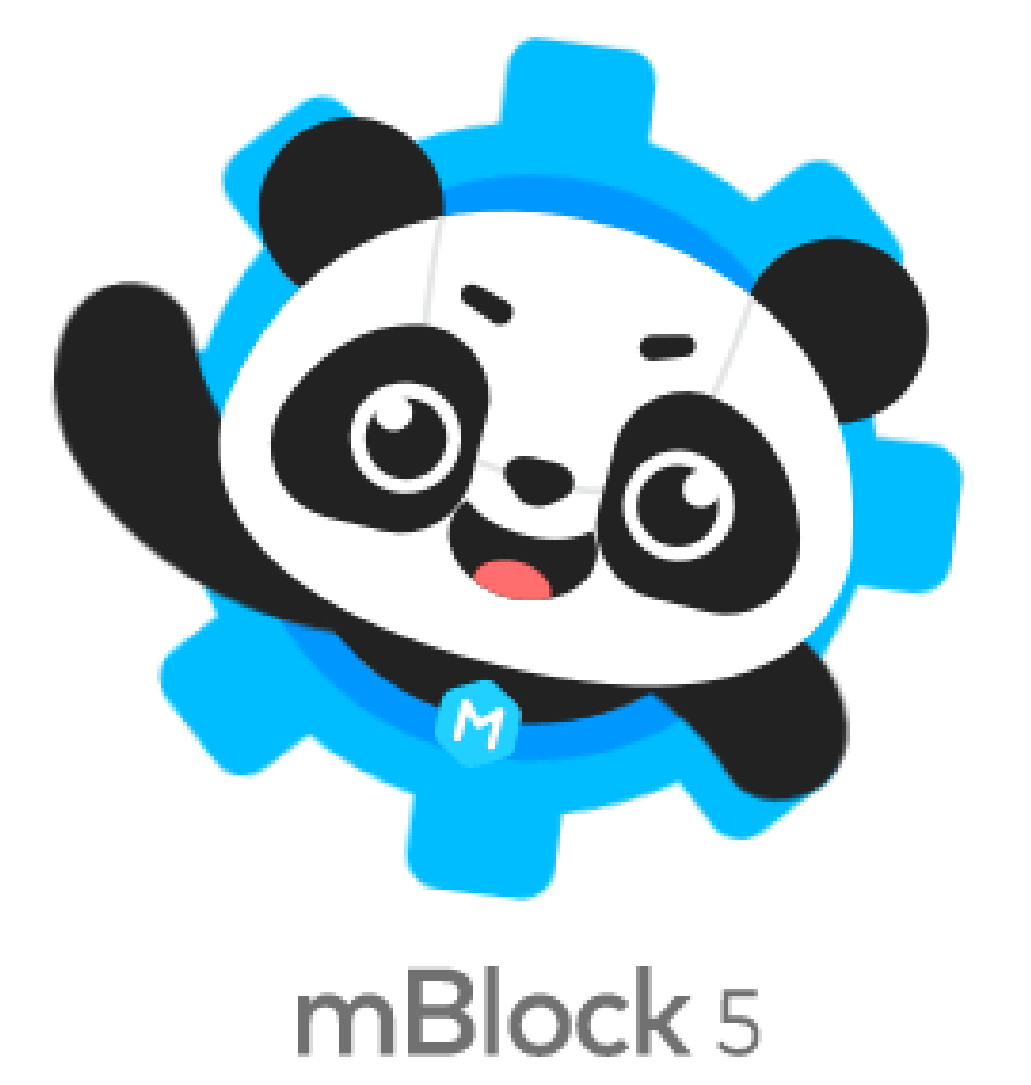

### **Блоковая среда программирования**

Сегодня она активно используется как для MakeBlock, так и для самого широкого спектра плат Ардуино. Программа русифицирована и базируется на Scratch 3, позволяя с ее помощью создавать собственных роботов и технические проекты произвольной конфигурации на Ардуино

возможность использования собственных

простота использования библиотек и наработок

- поддержка большинства плат Ардуино
- блоков с возможностями рекурсии
- в собственных проектах
- базе mBlock

удобство создания своих программ; можно изучать синтаксис языка программирования на

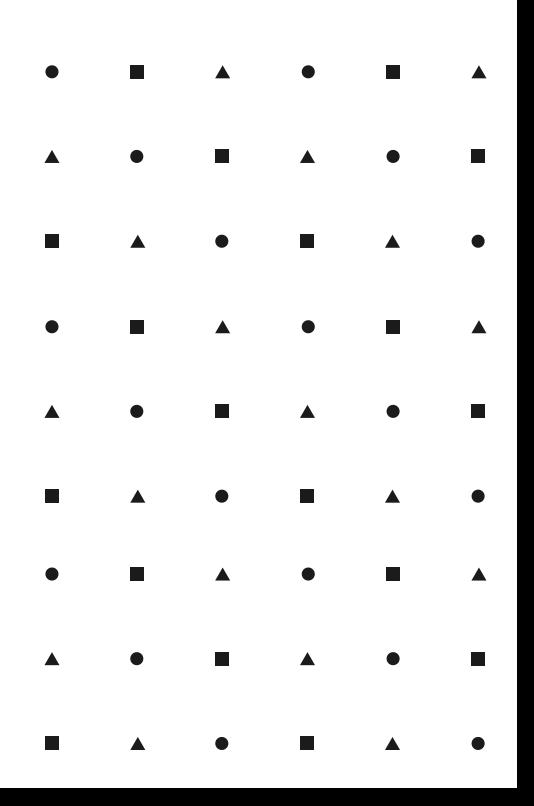

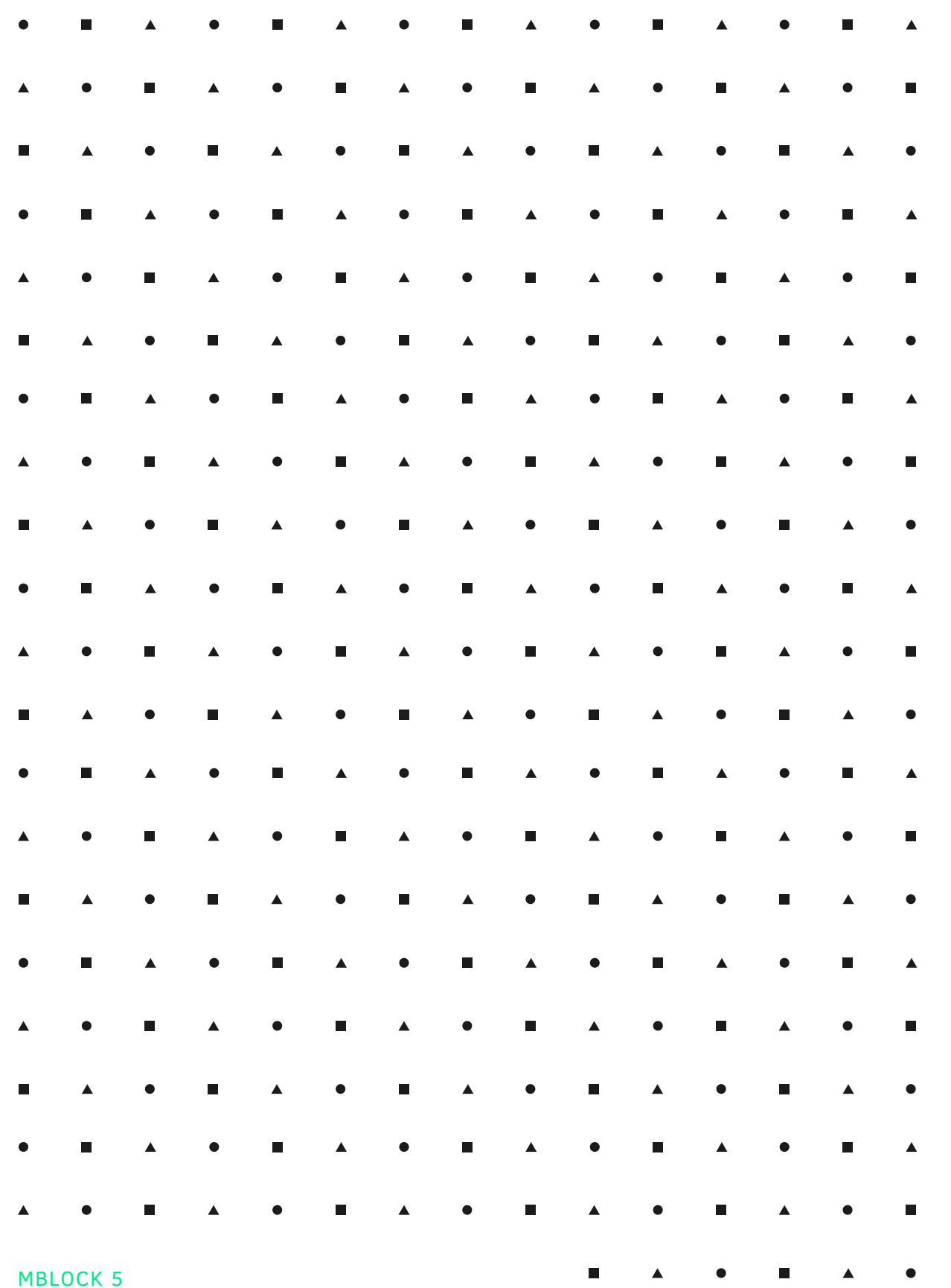

# **Установка mBLock**

Ссылка для скачивания и установки: https://www.mblock.cc/en-us/download

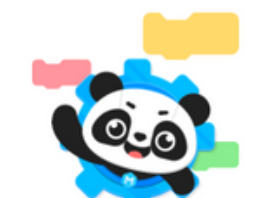

mBlock web version Chrome browser recommended >> Support Windows/Mac/Linux/Chromebool

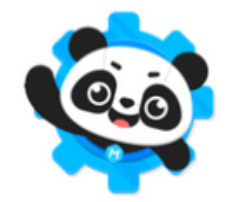

mBlock PC version Version: V5.2.0 Released: 2020.01.22 leased log >> Previous version >>

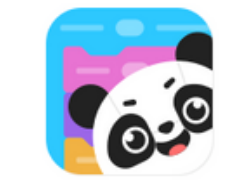

mBlock mobile app Learn coding in phones and tablets

### **Download mBlock**

One-stop coding platform tailored to coding education, trusted by 15 million educators, and learners

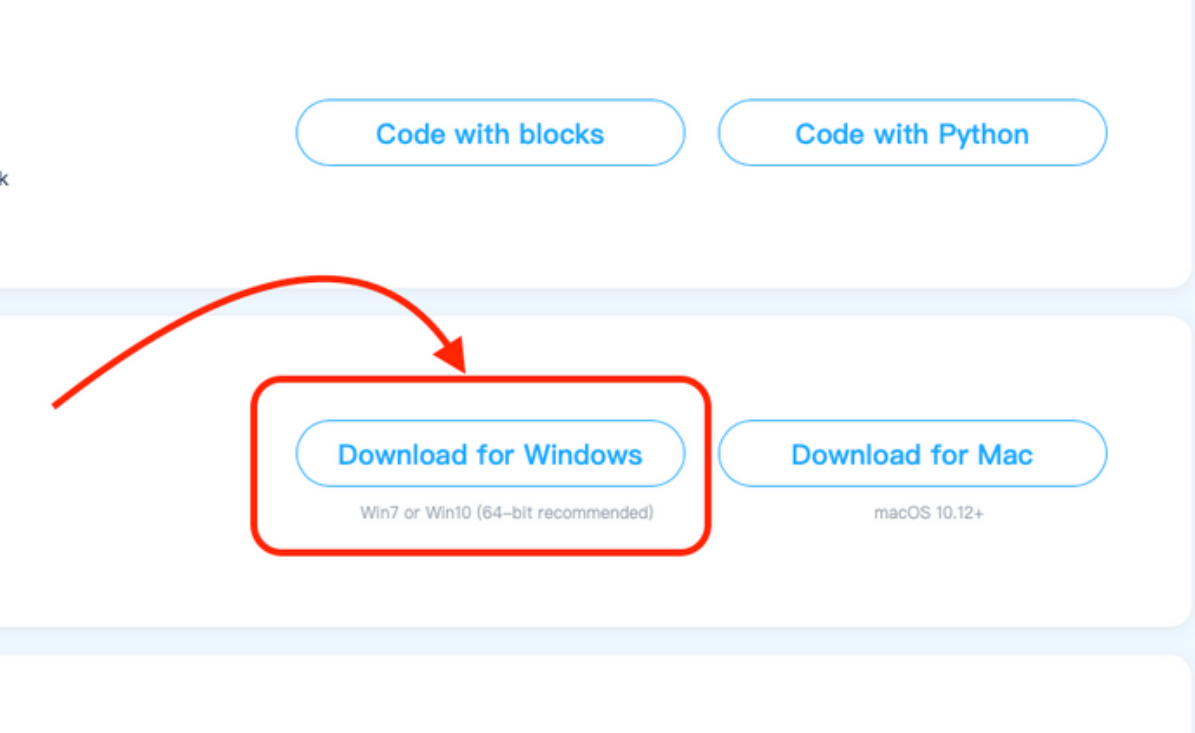

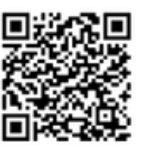

Android Android 6.0 + (ARM-based devices only. X86 Android not supported)

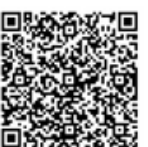

iOS iOS 10.0 +

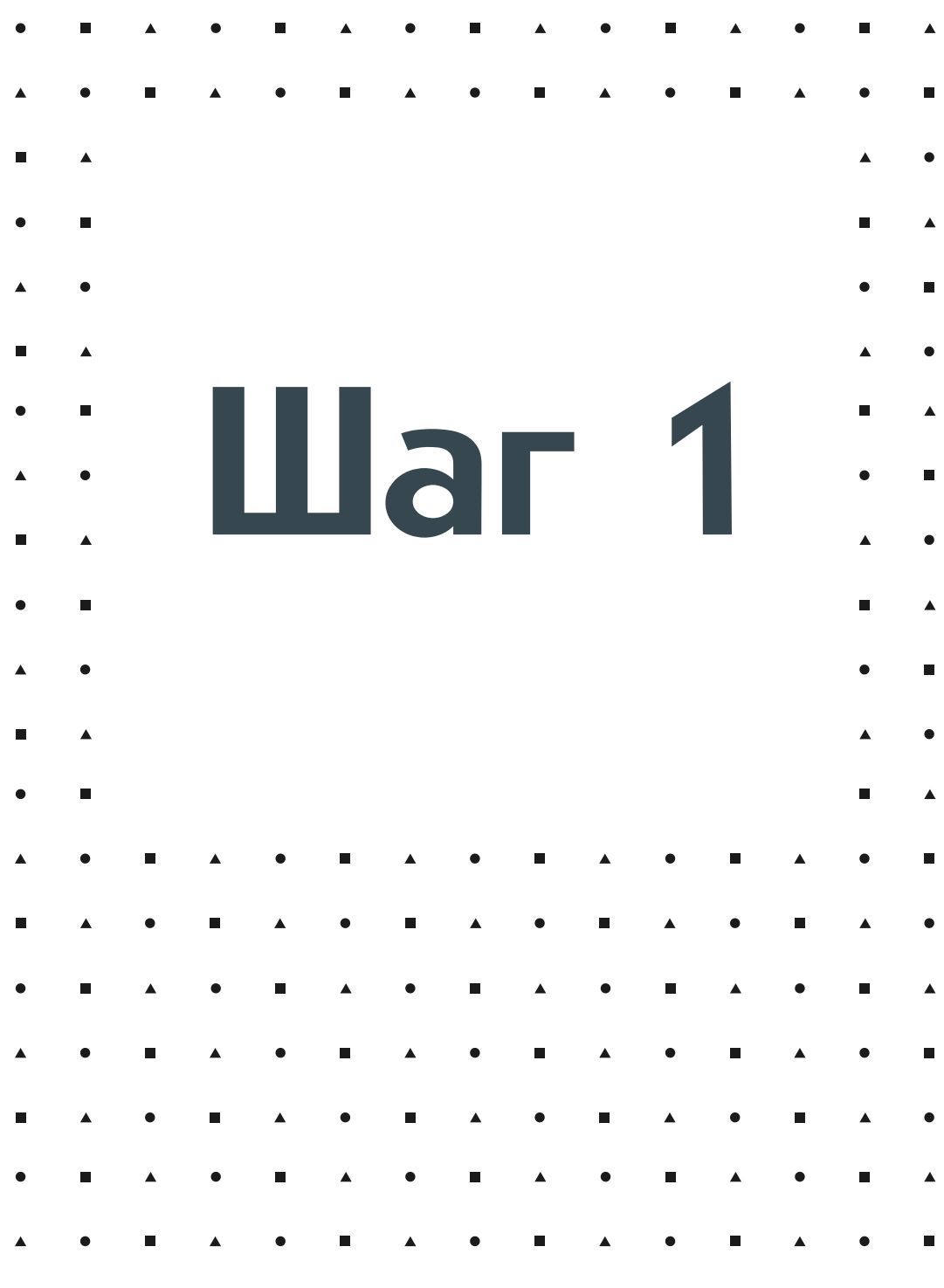

## Настройка Mblock

### Выберем русский язык

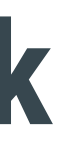

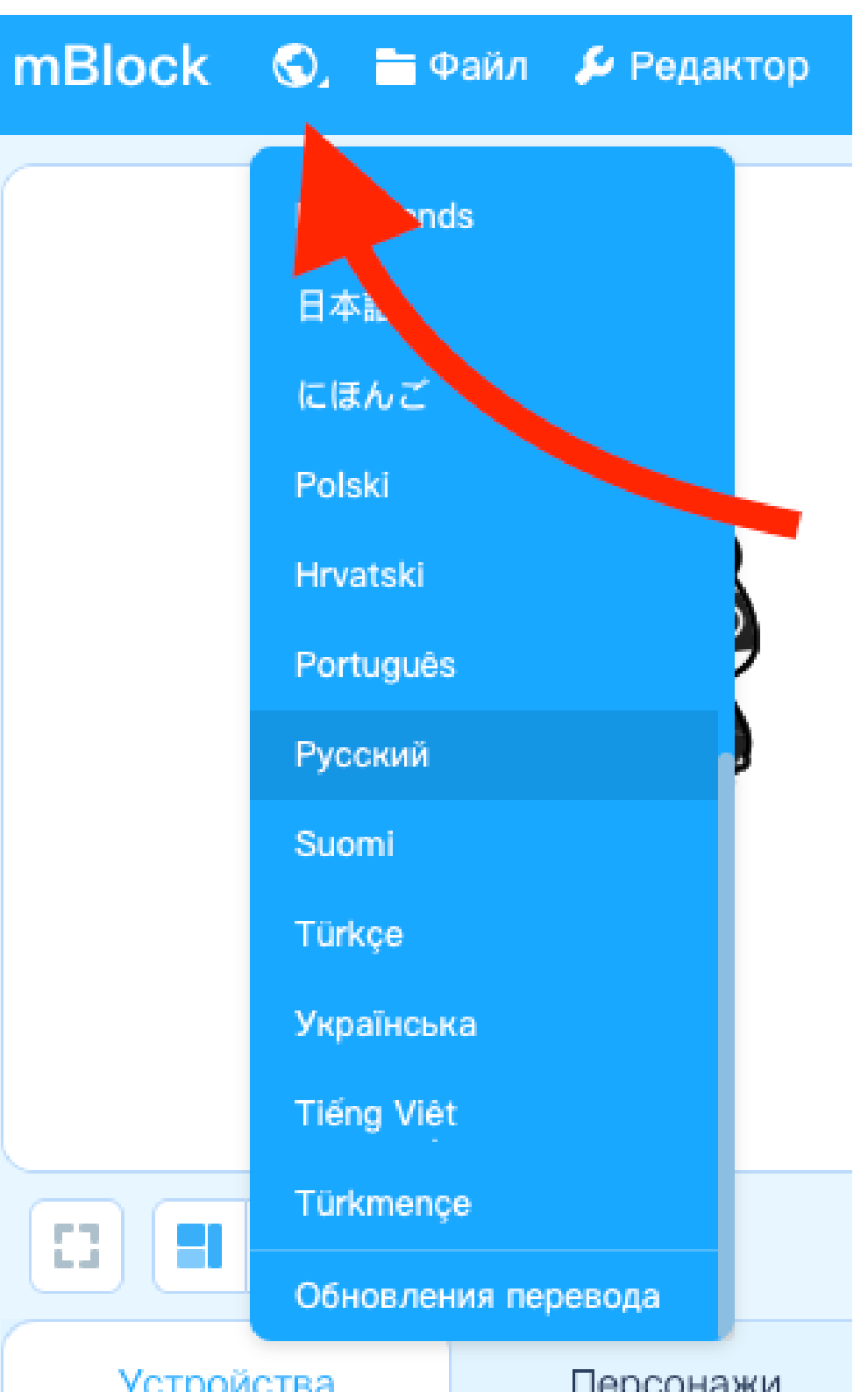

## Программирование Arduino

### Удалим Codey, добавим Arduino Nano

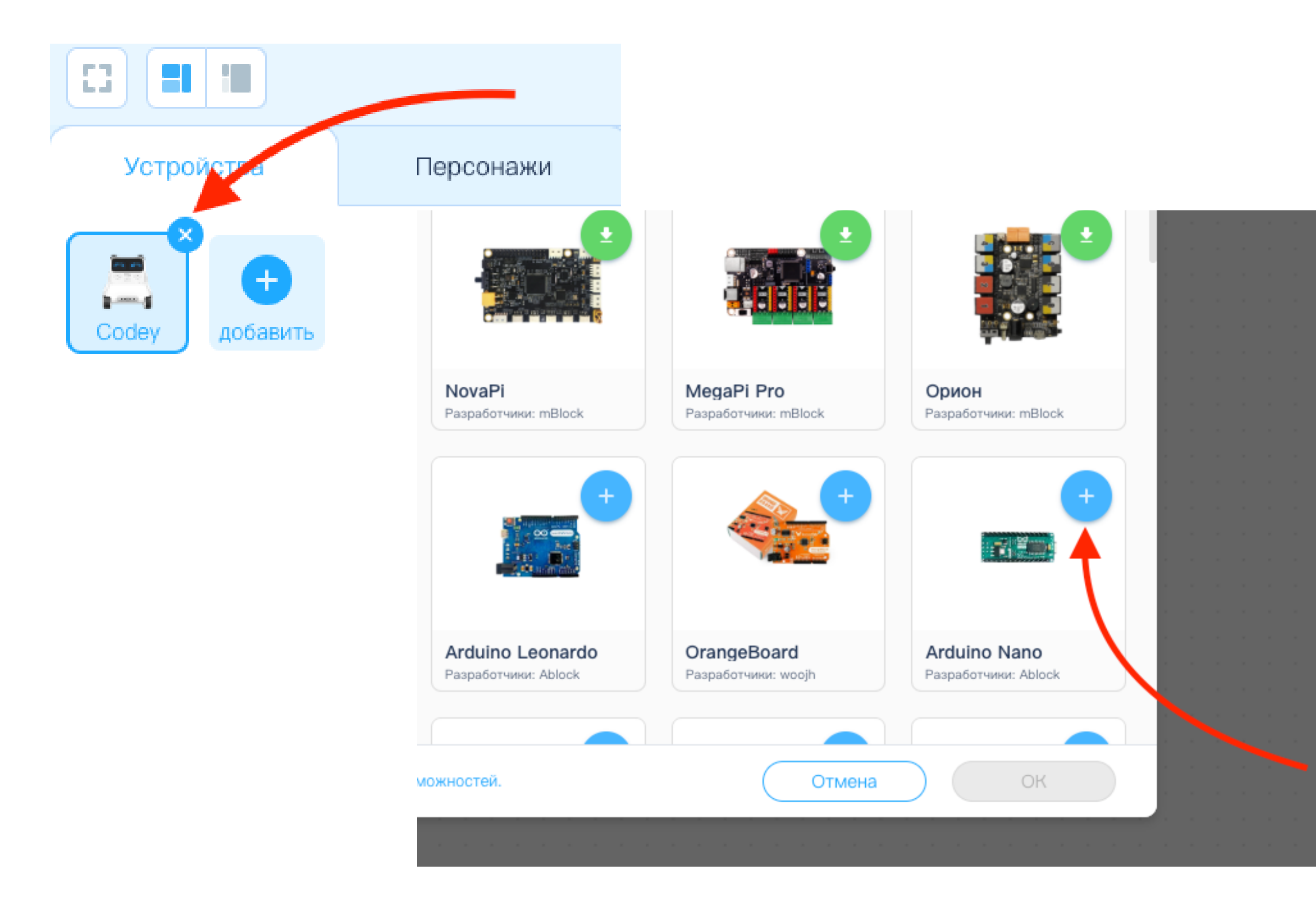

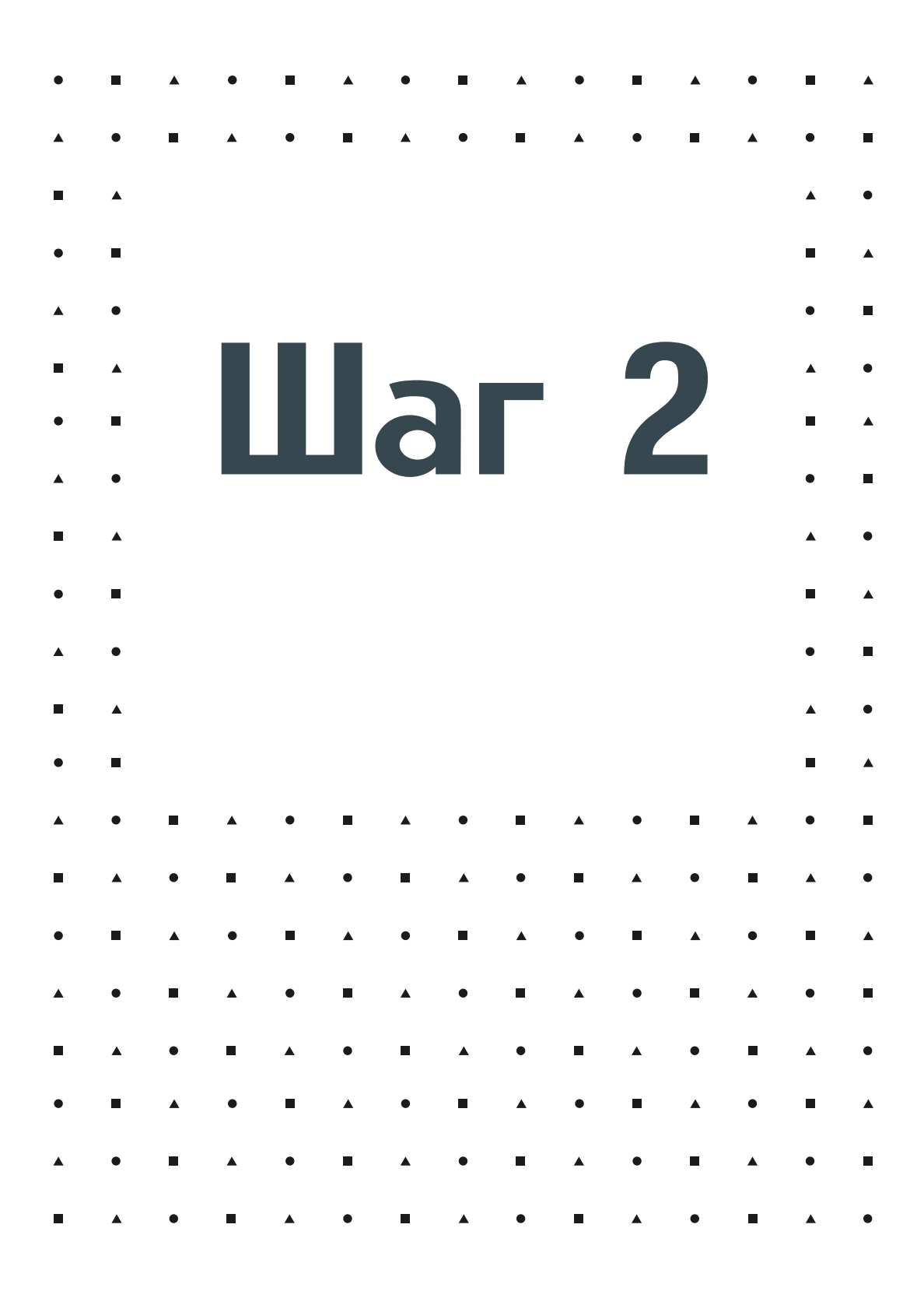

Выбрав плату с которой мы будем работать, нажимаем ОК. Она должна появиться во вкладке устройства

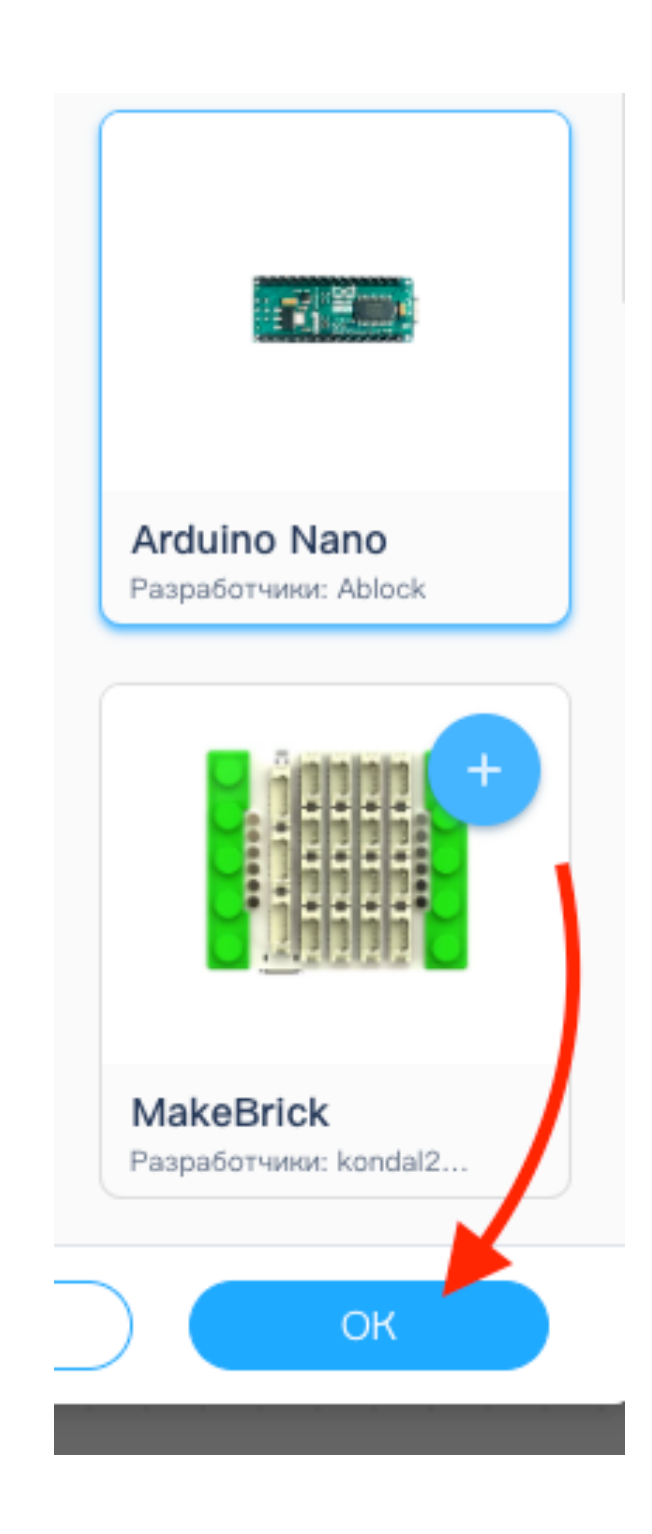

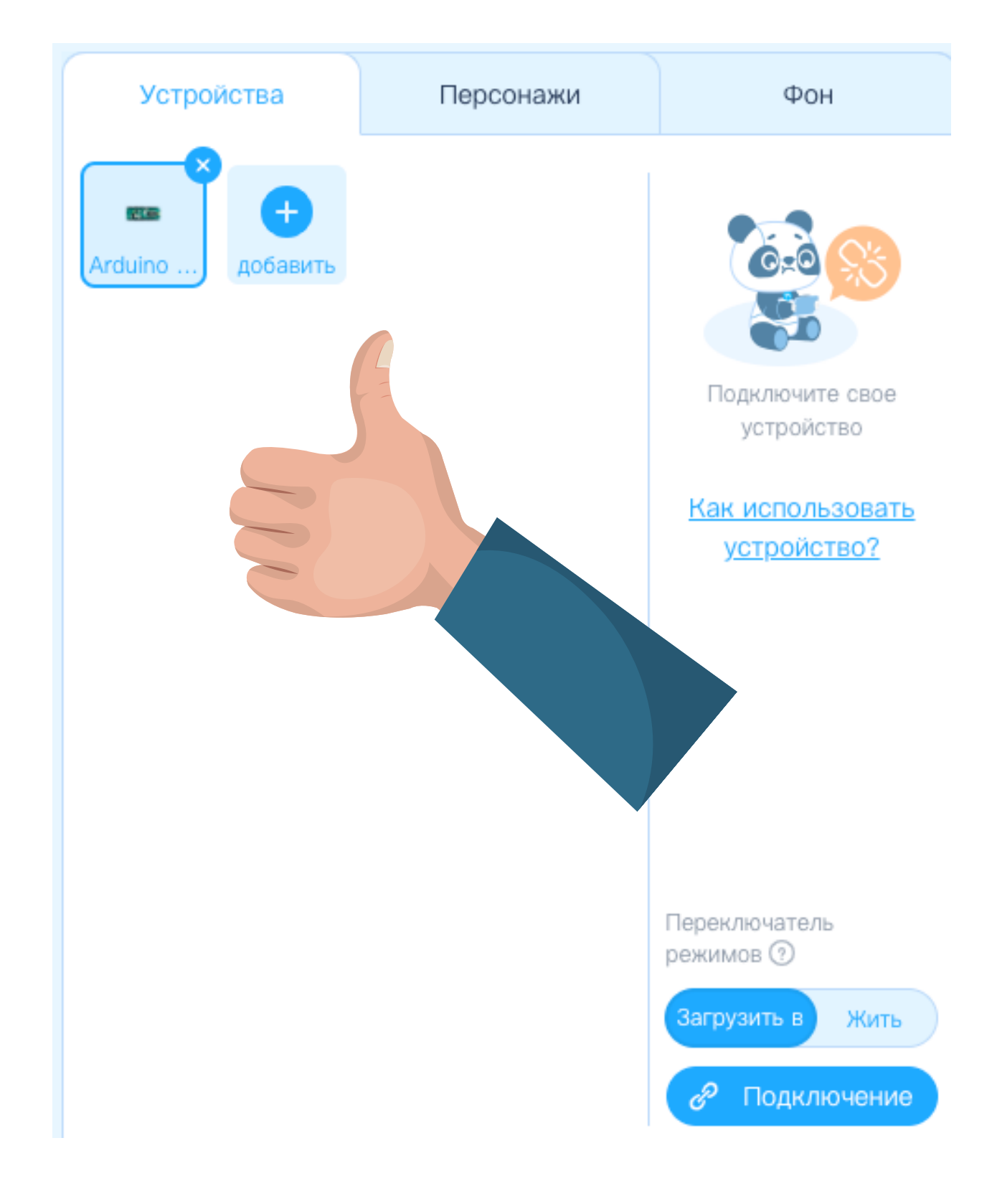

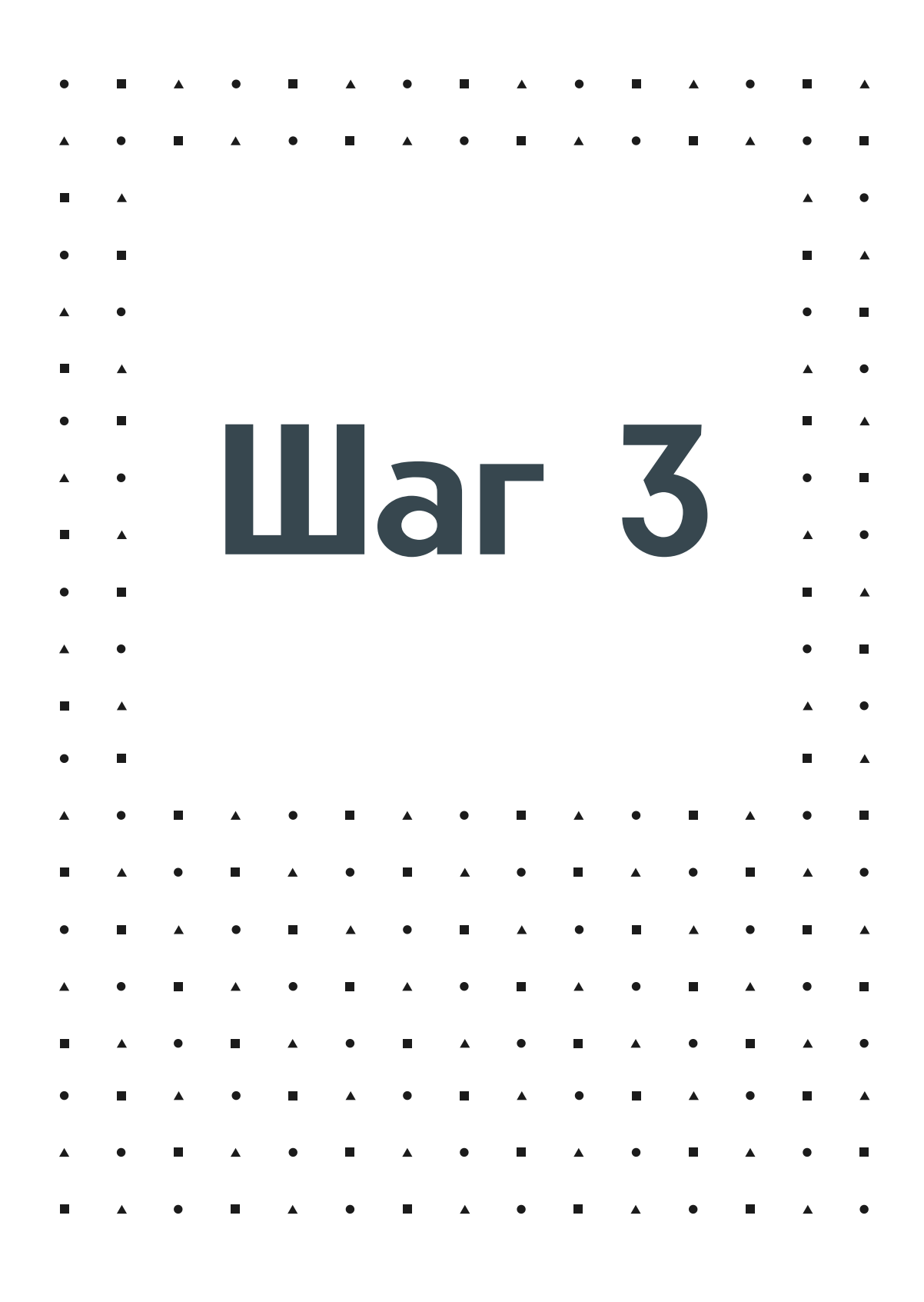

Установим Arduino Nano к плате расширения, как показано на рисунке, подключив её кабелем USB-mini из комплекта к компьютеру

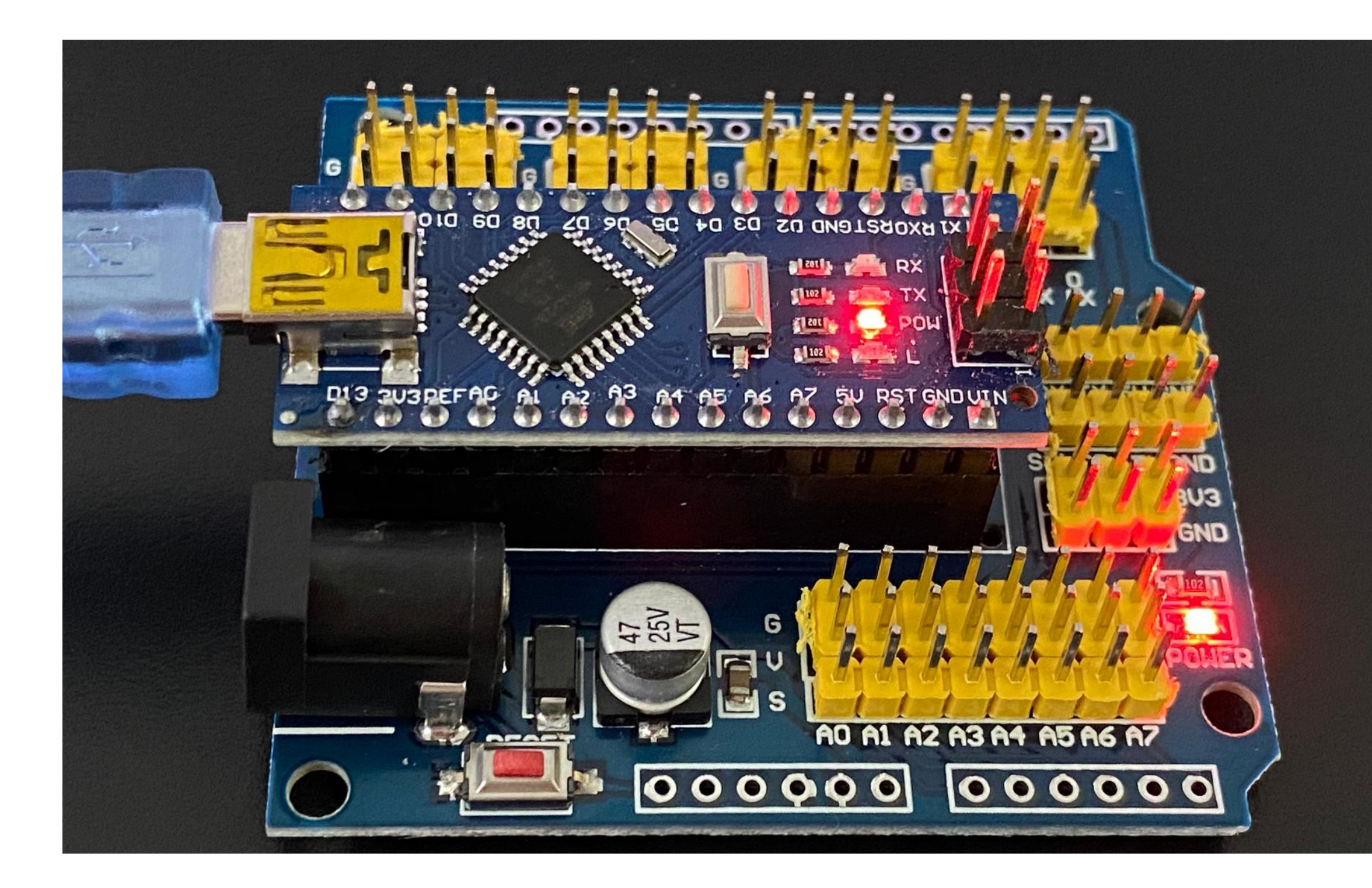

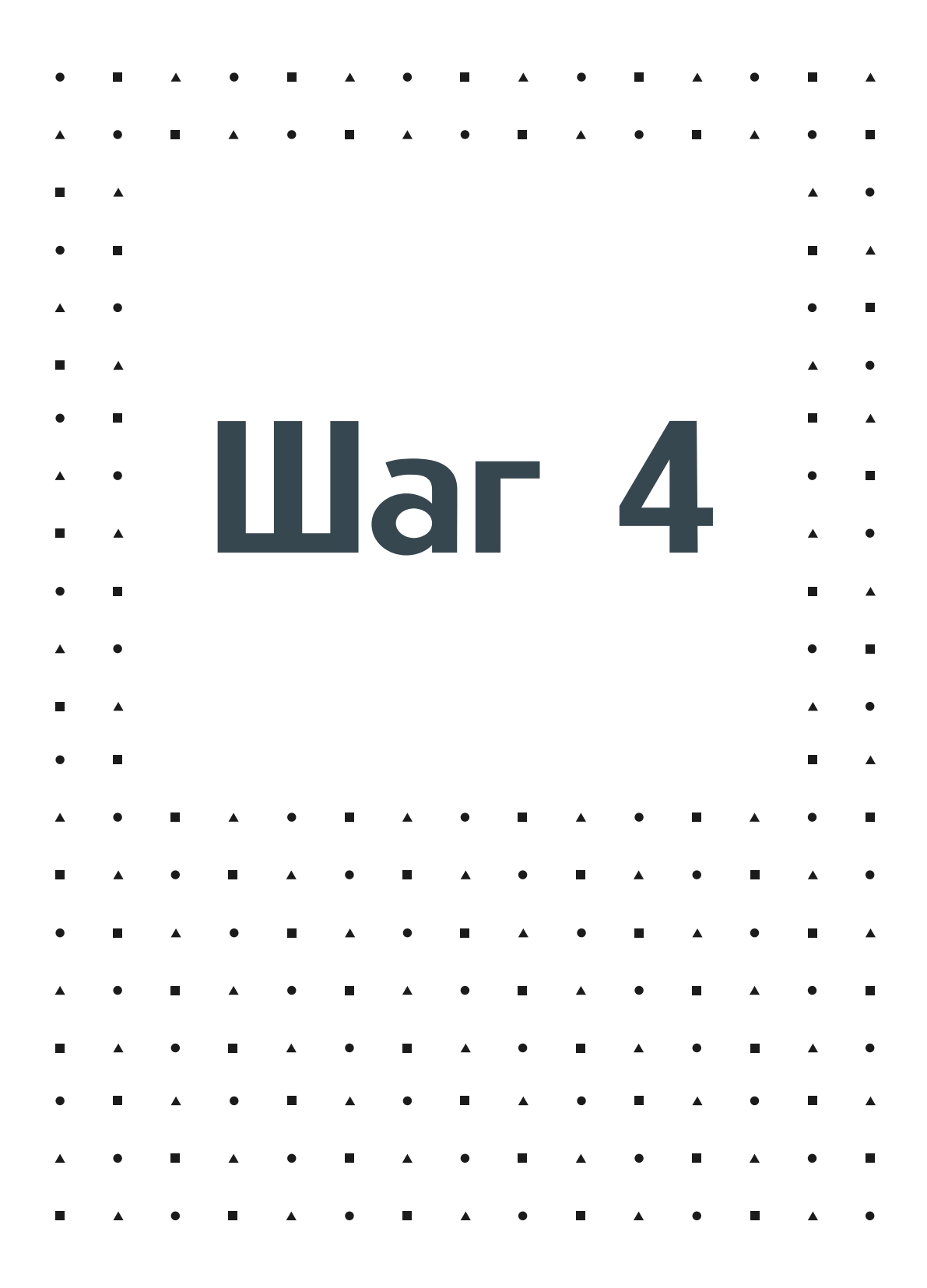

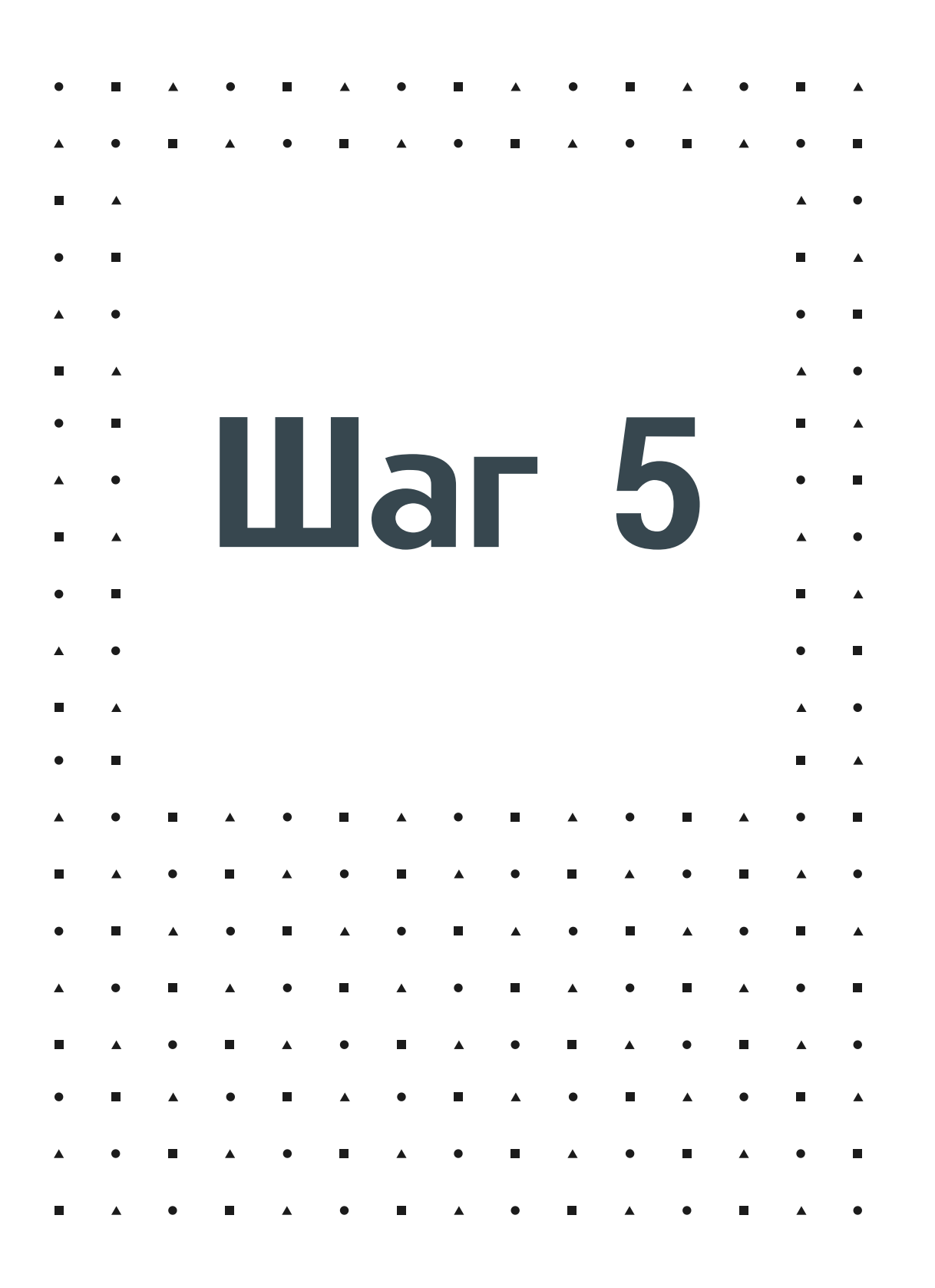

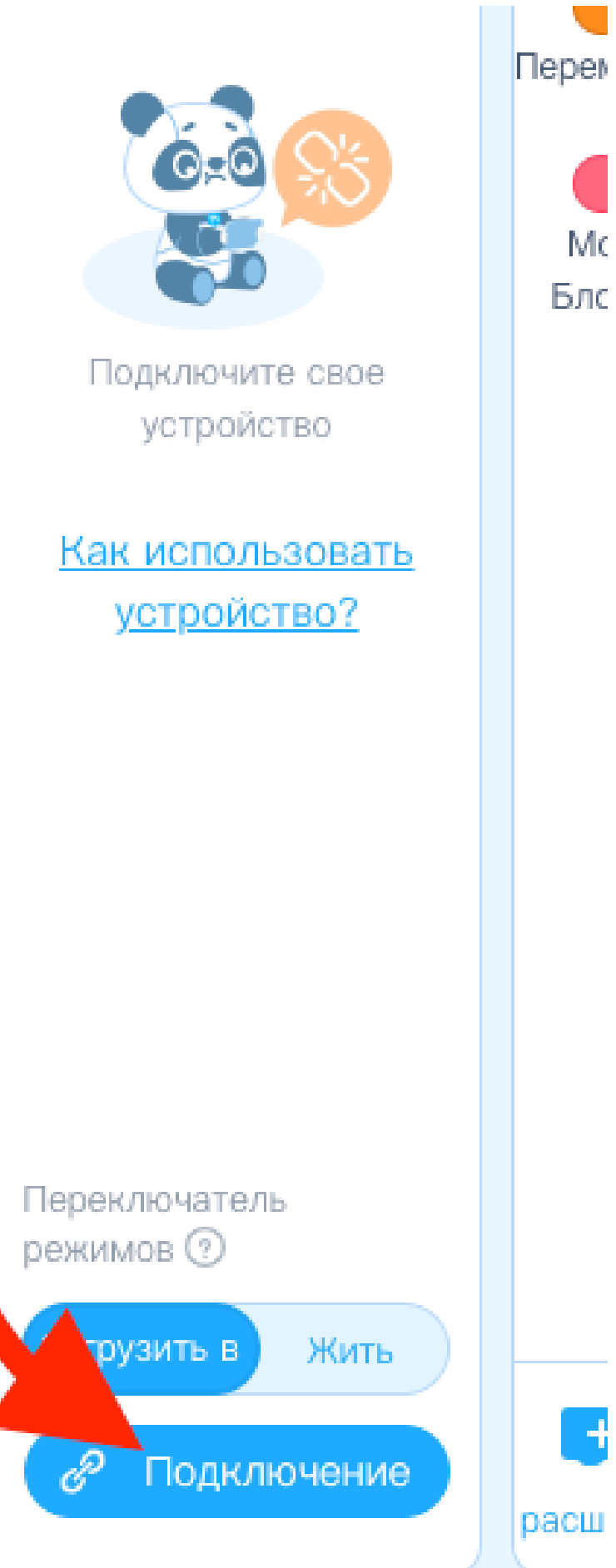

расш

Mc

Бло

### Соединим плату с компьютером Название порта может отлиться

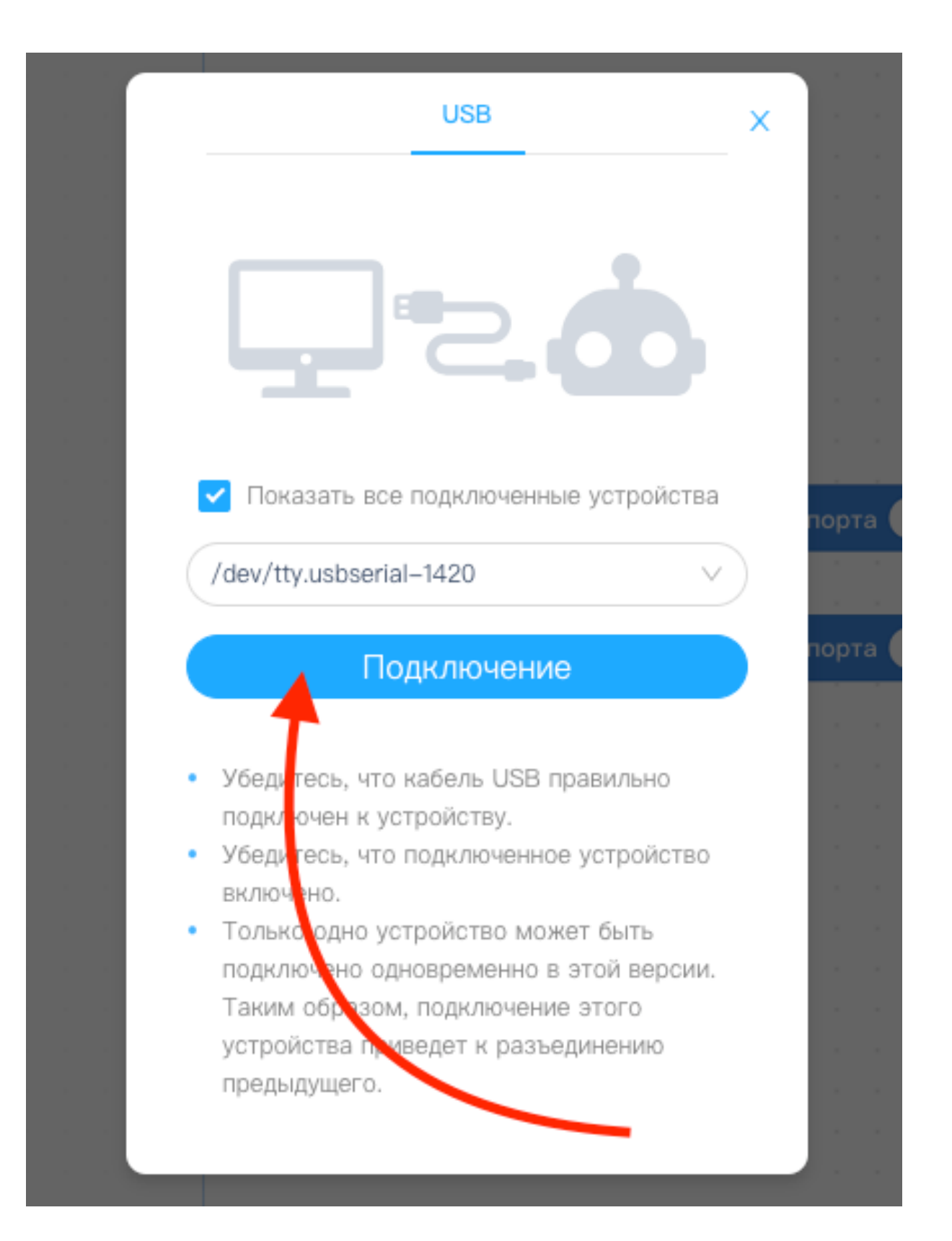

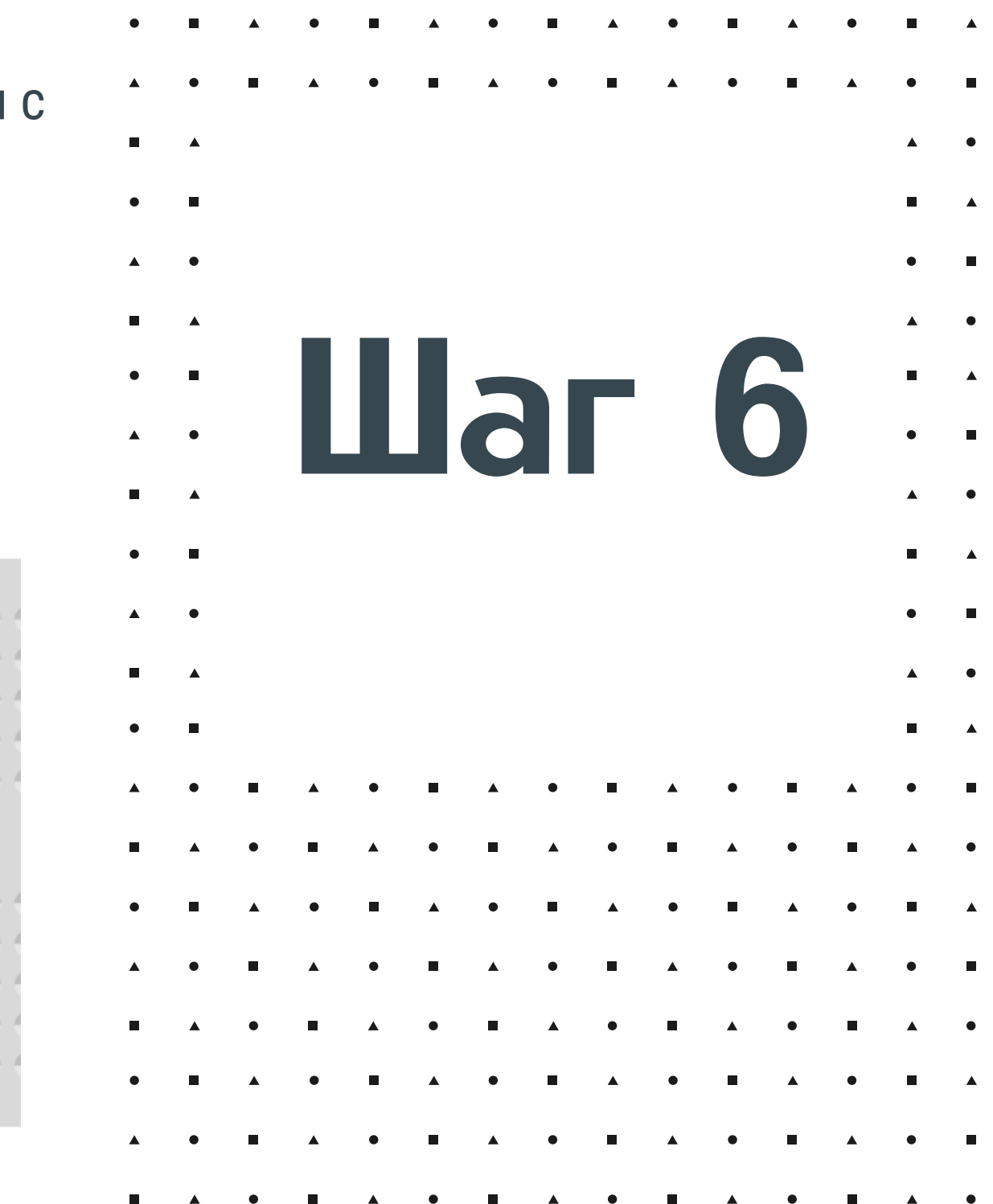

Соберем схему с применением макетной платы, пары соединительных проводов, светодиодом и Arduino Nano. Короткую ногу светодиода соеденим GND платы, а длинную с 2 портом

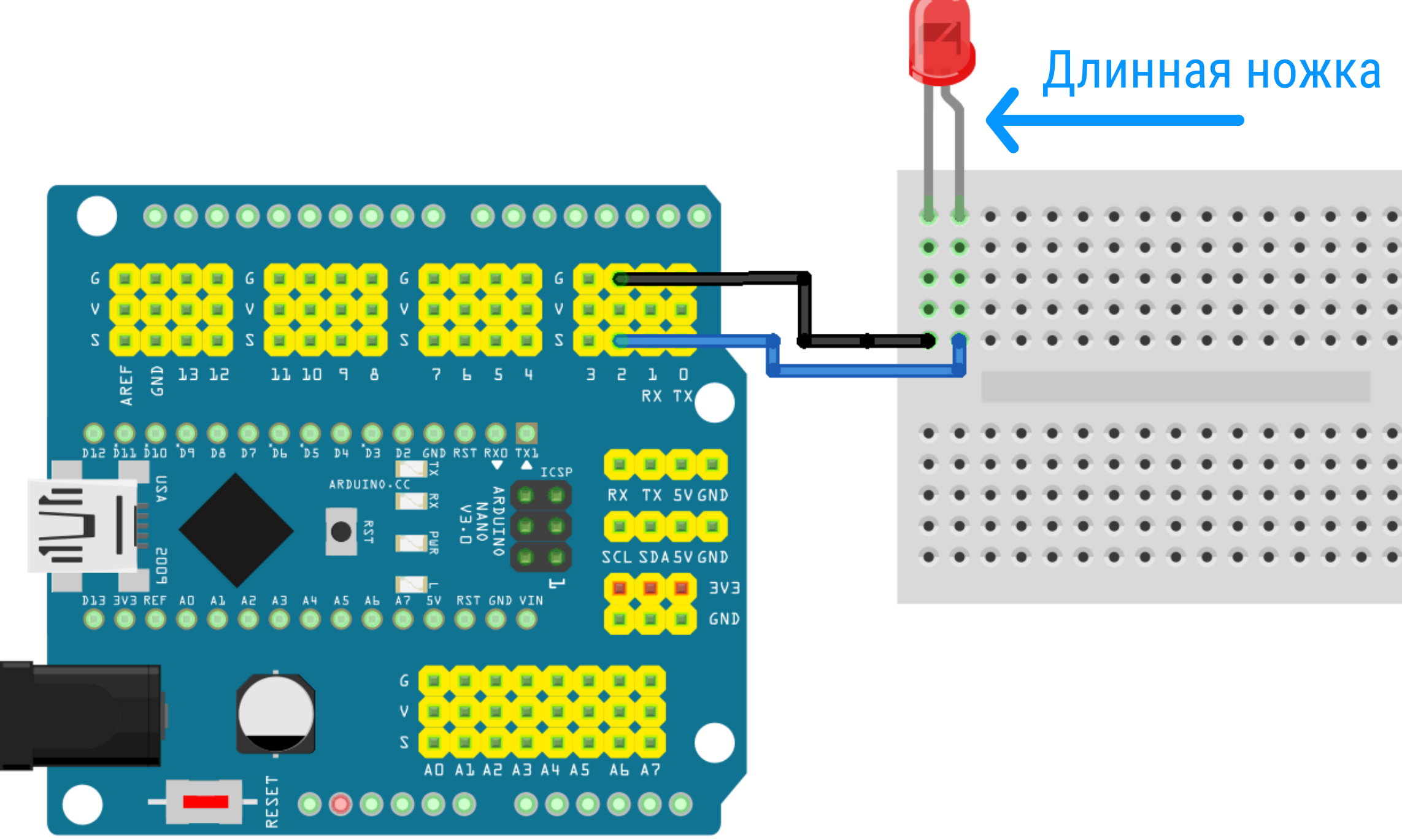

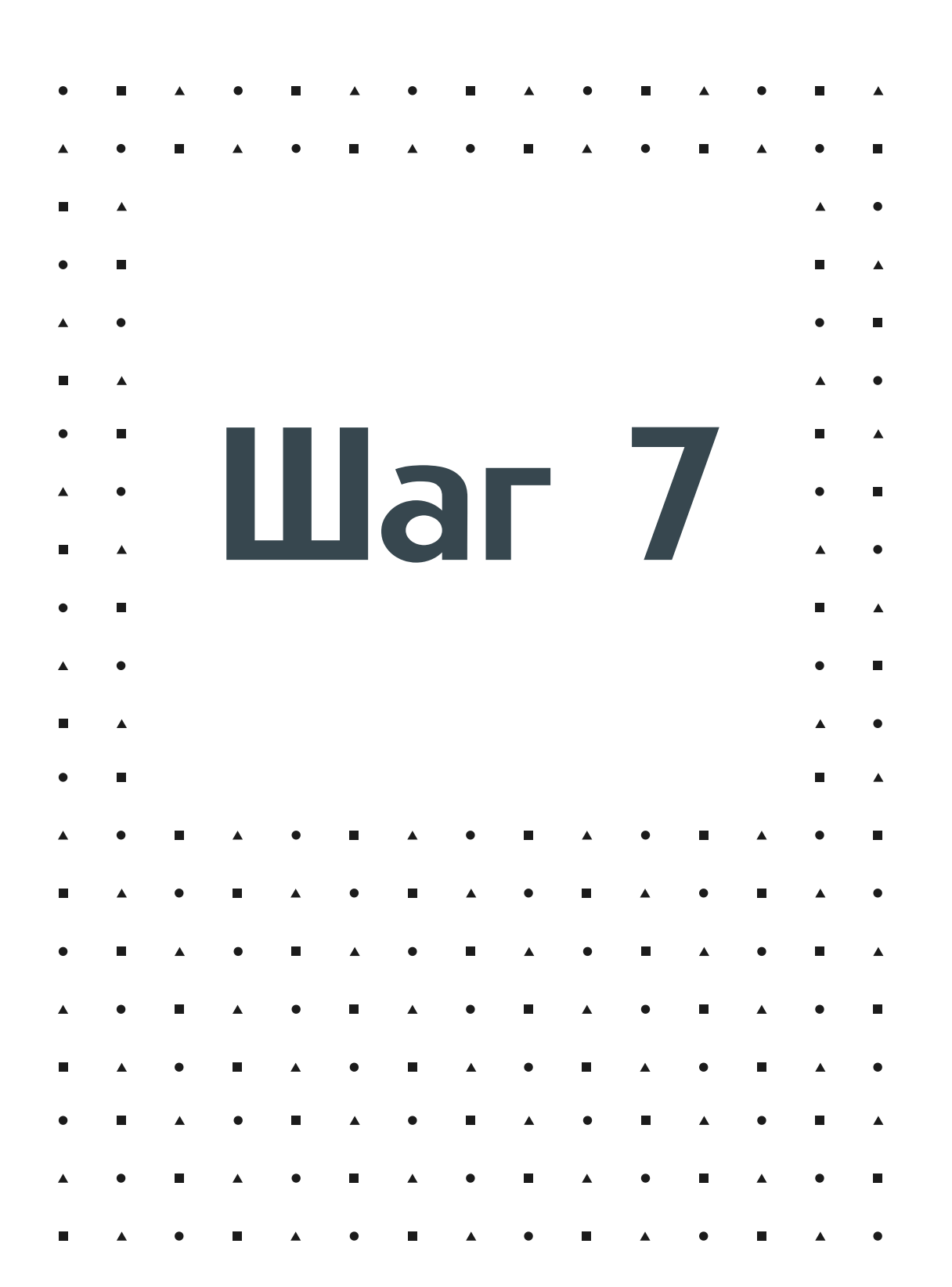

Напишем блоковый код, который включит светодиод, который мы подключили к 2 **ПОРТУ Arduino Nano** 

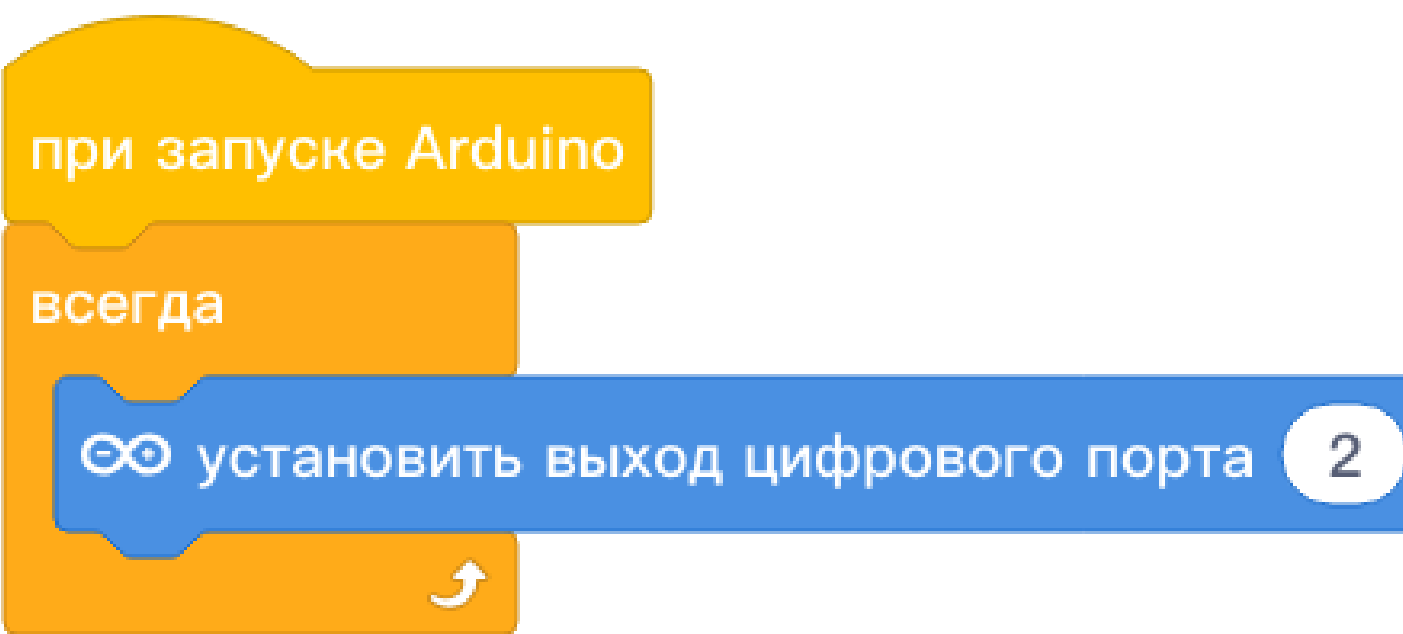

как

высокий ▼

### Для загрузки нажимаем на кнопку "Загрузить"

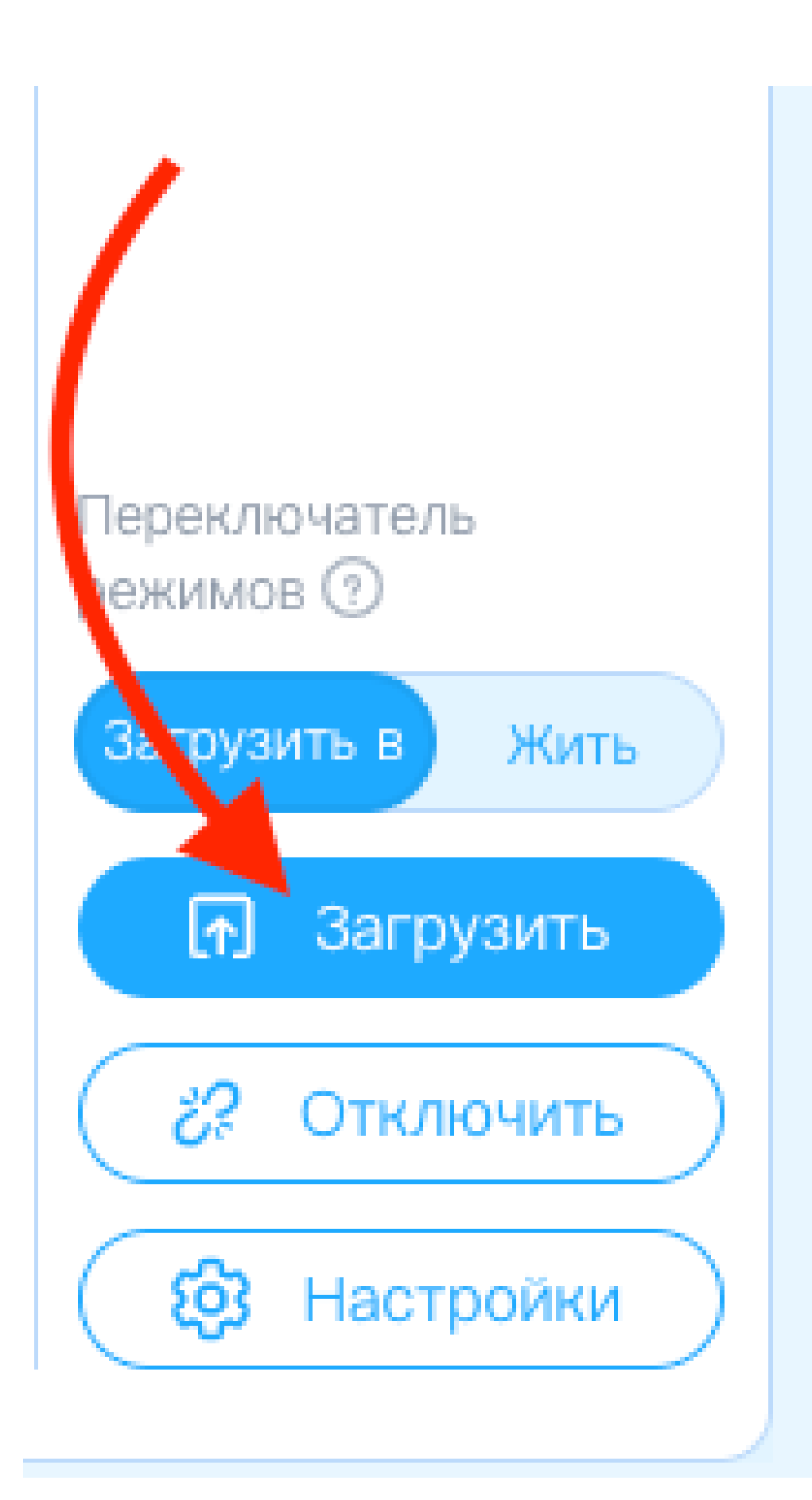

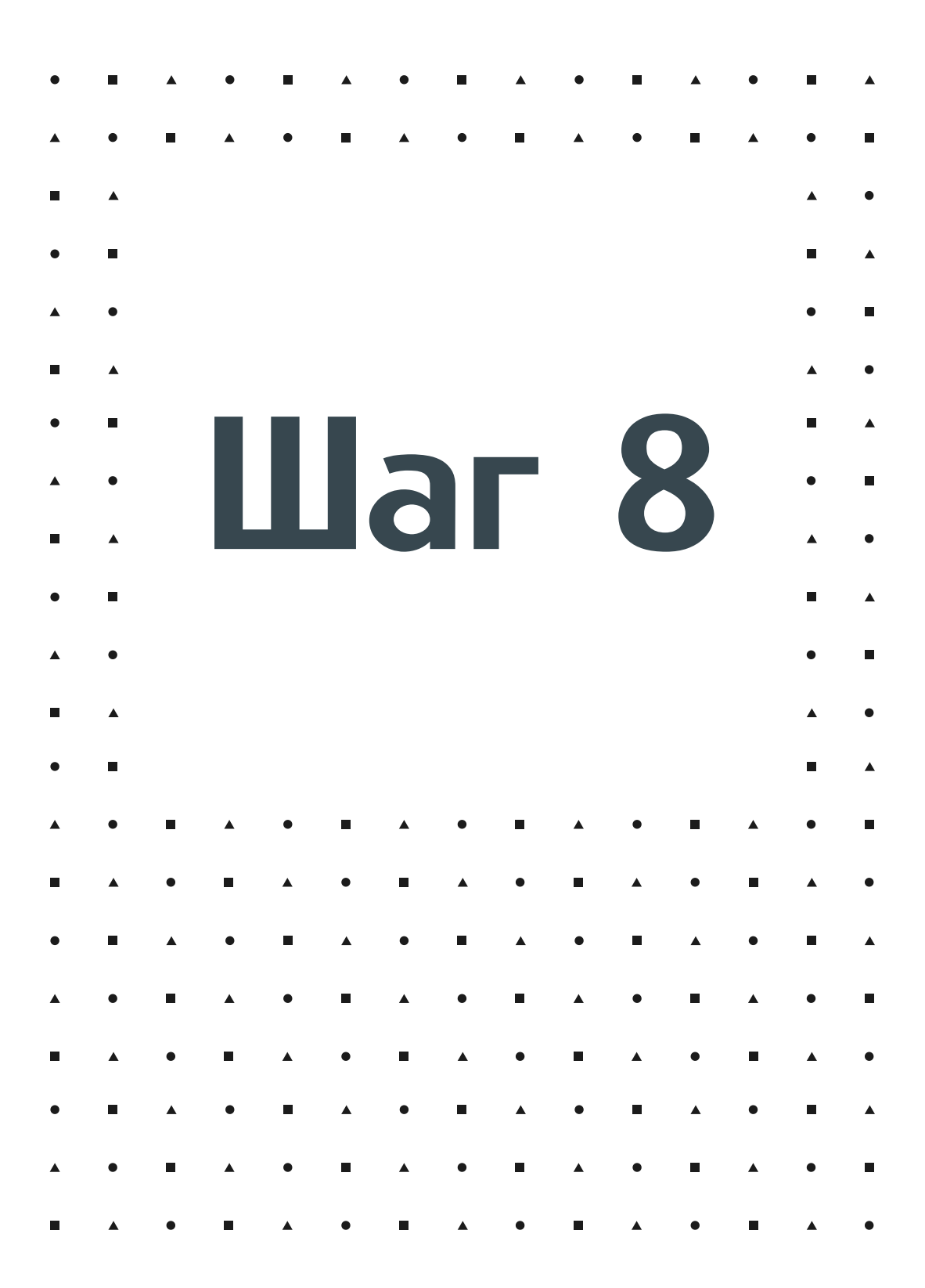

Может быть такое, что ваша Arduino Nano не подключается к компьютеру, или не загружаеться код тогда следует выбрать в качестве используемого устройства другую версию загрузчика Arduino nano (Old)

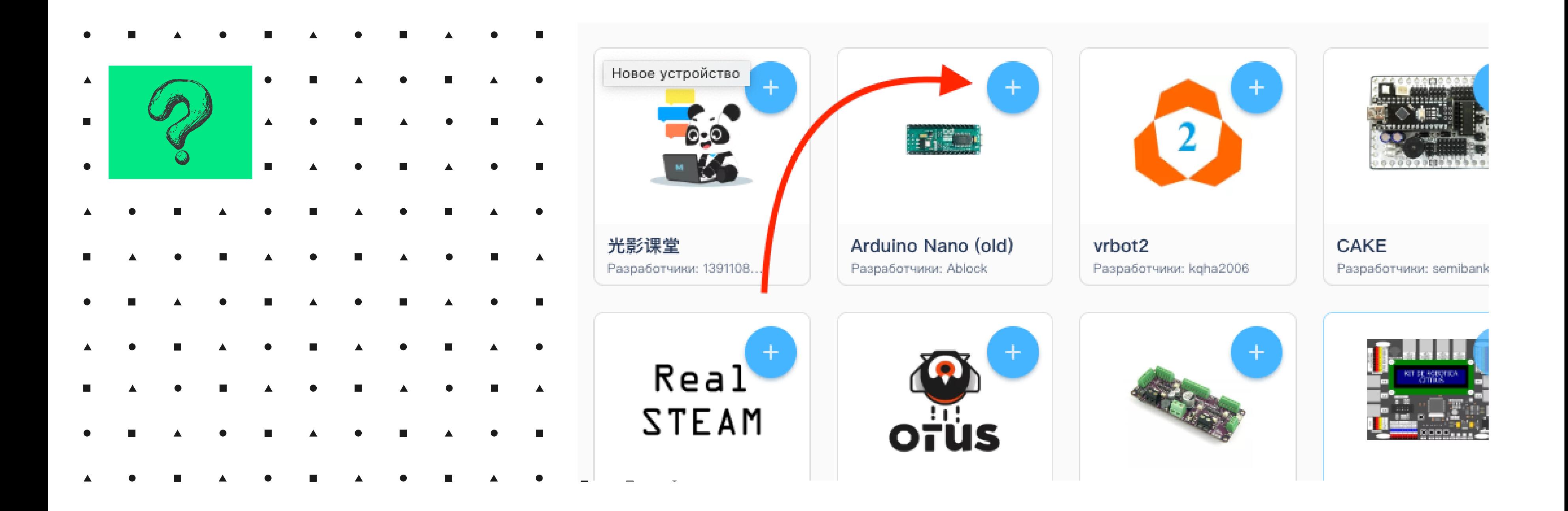

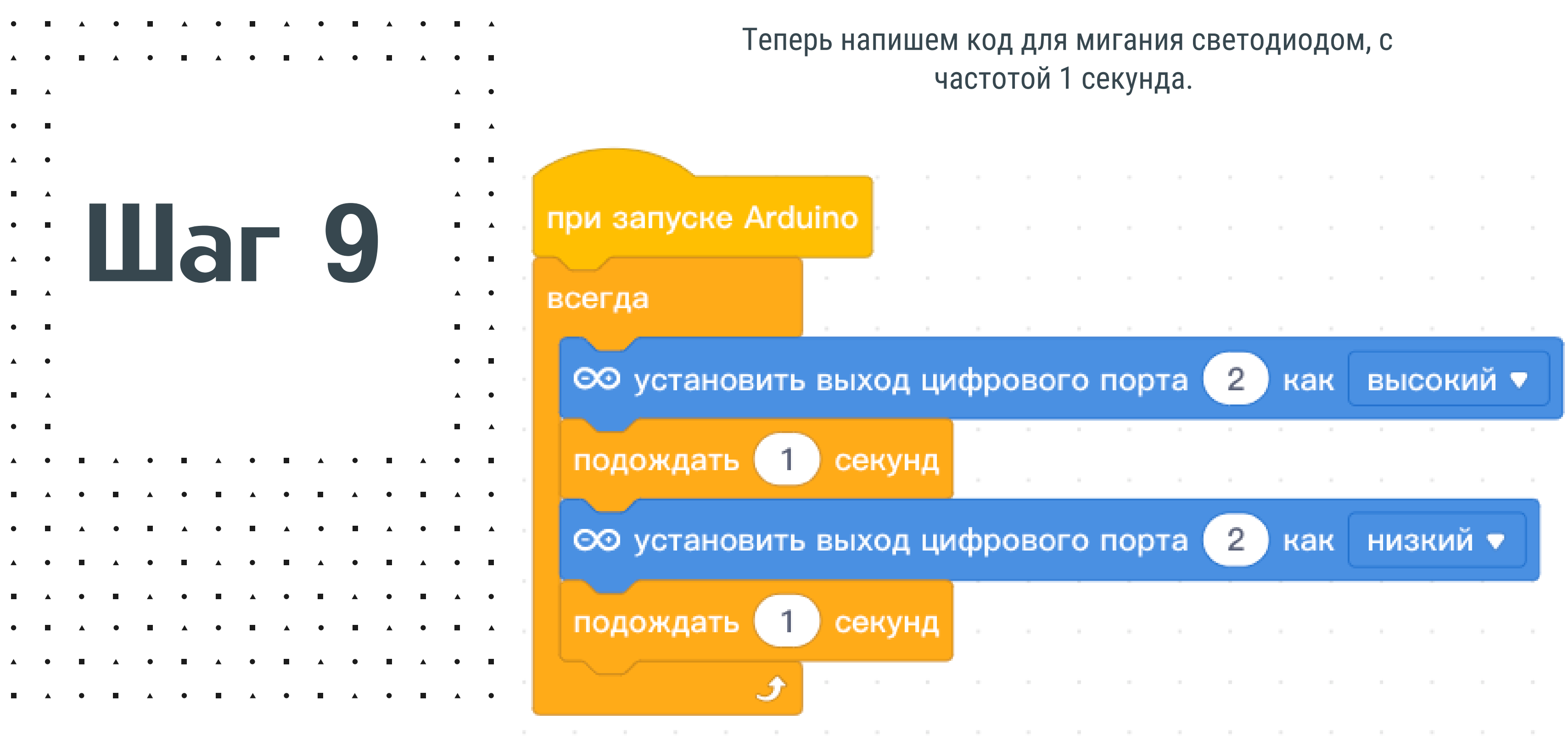

Что бы Arduino выполняла написаный нами новый блоковый код, незабывайте загрузить его. Поставьте вместо 1 значения 0.5, 2, 5 и последите как измениться частота мигания

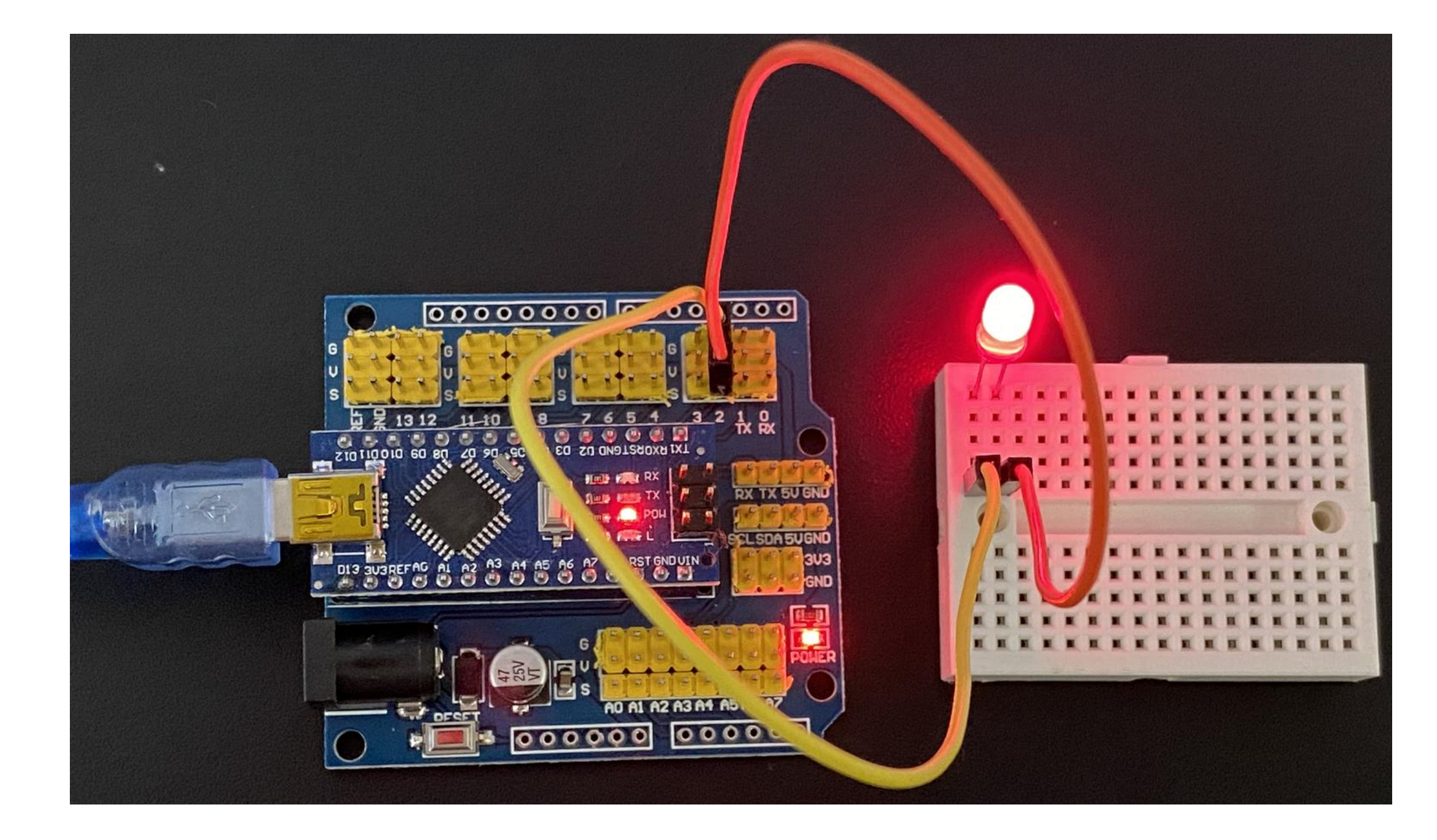

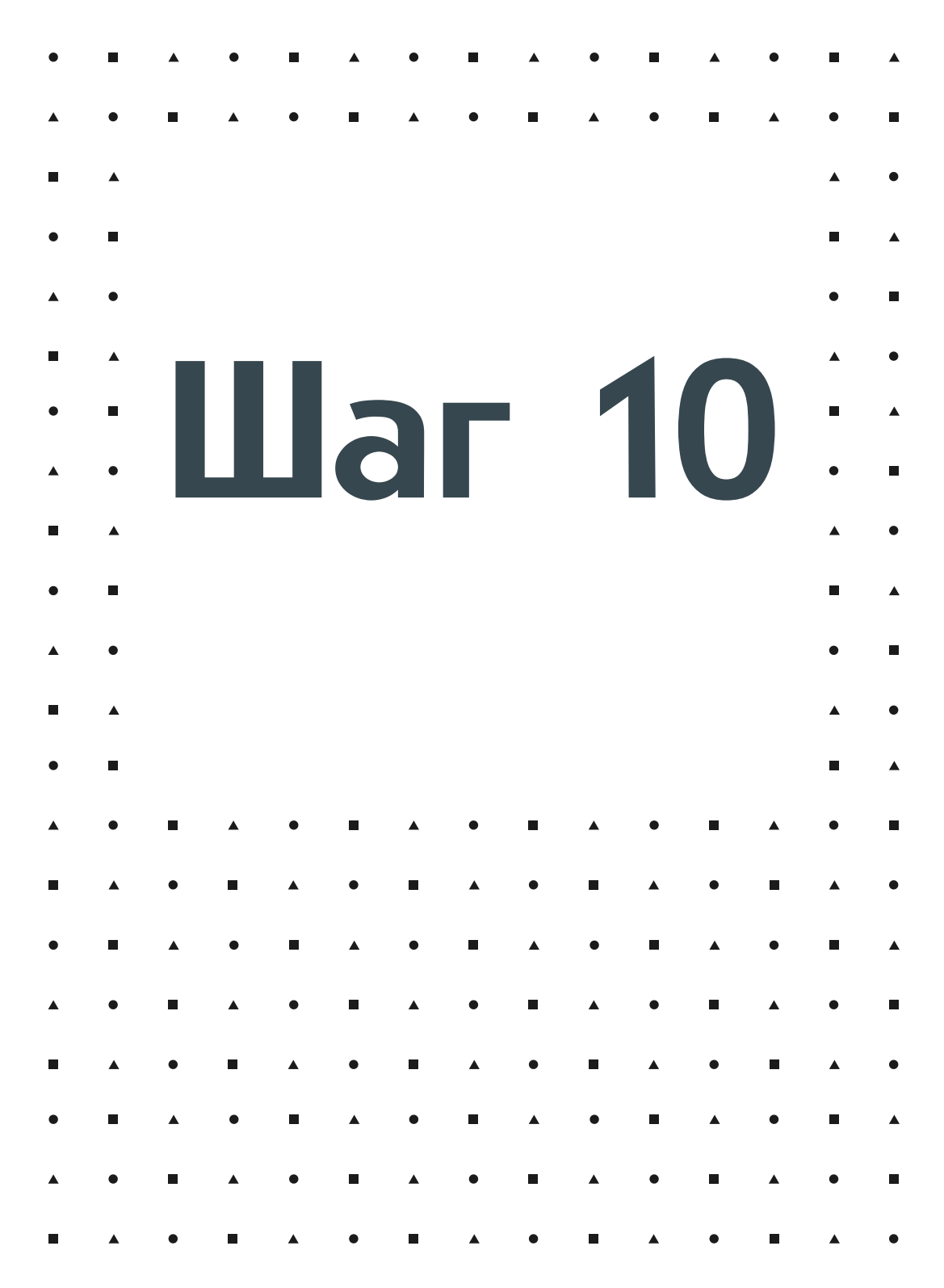

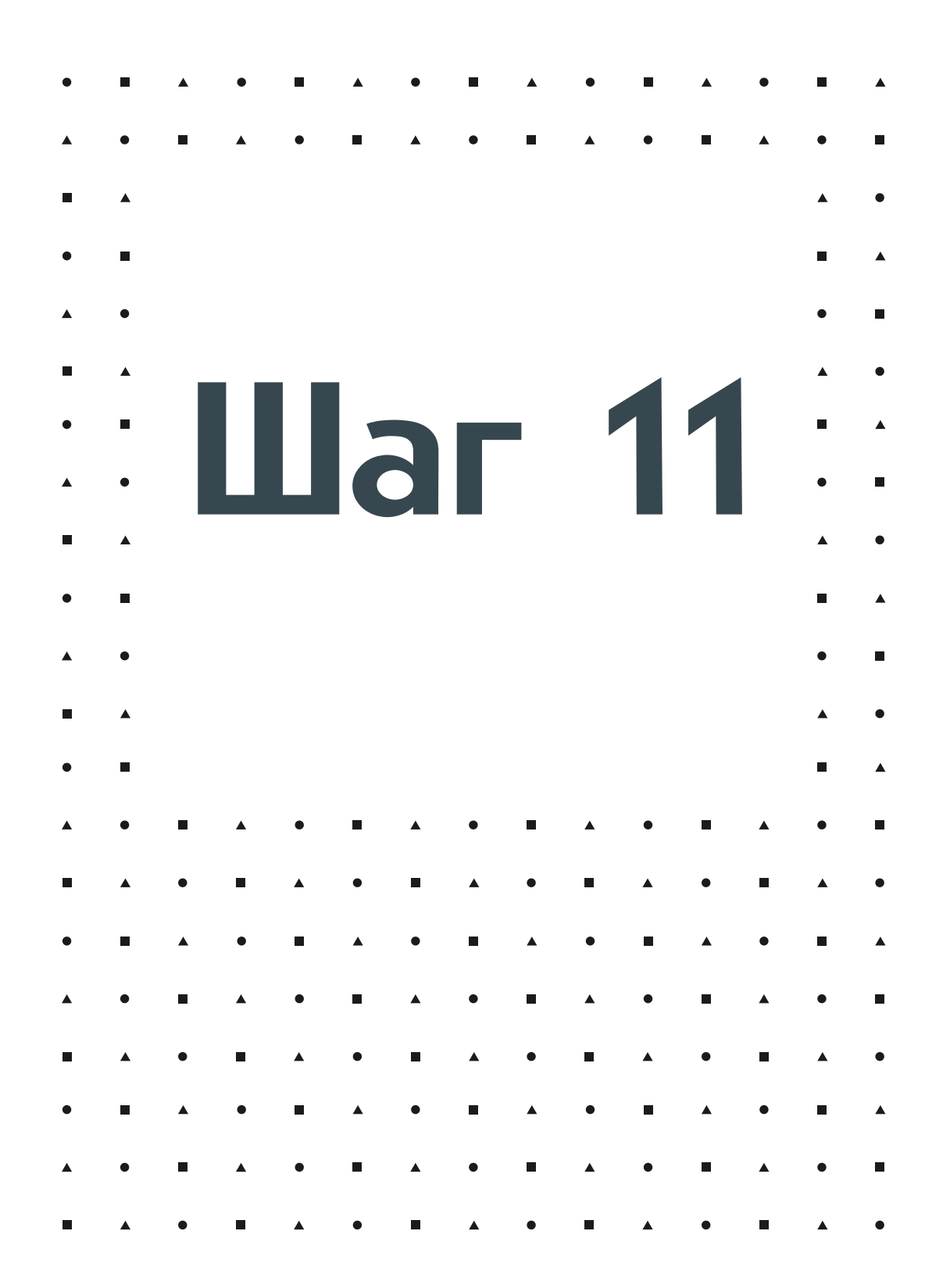

### Соберем схему с тремя светодиодами

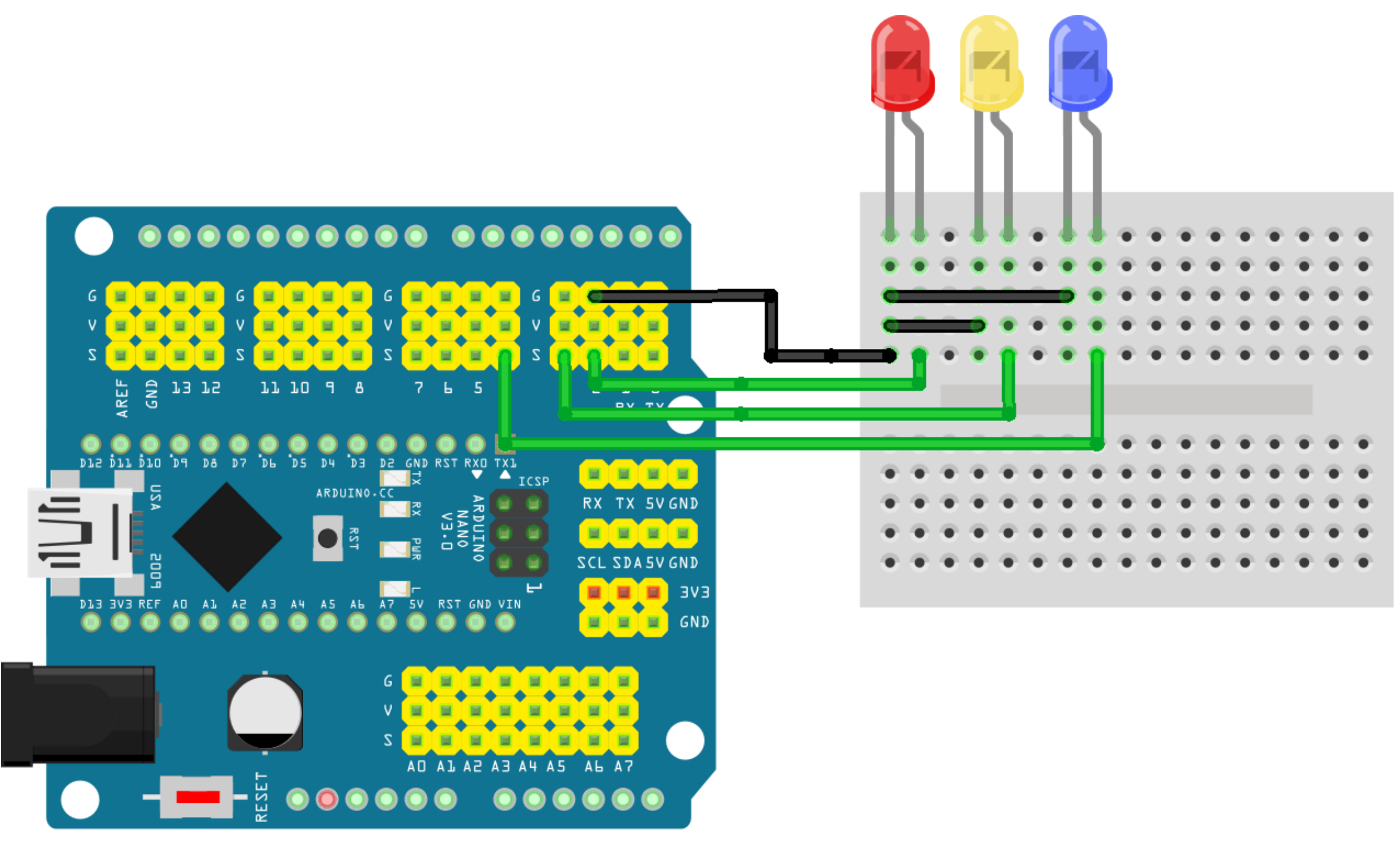

Конечно, расположение элементов на макетной плате не играет никакой роли. Самое главное сохранять правильность подключений по схеме.

Цвета соединительных проводов никак не влияют на работу электрических схем. Для большего удобства в электронике принято правило обозначать земляные провода (G) черным цветом, сигнальные (S, A0) желтым или синим, а провода плюсового питания (+5V) красным.

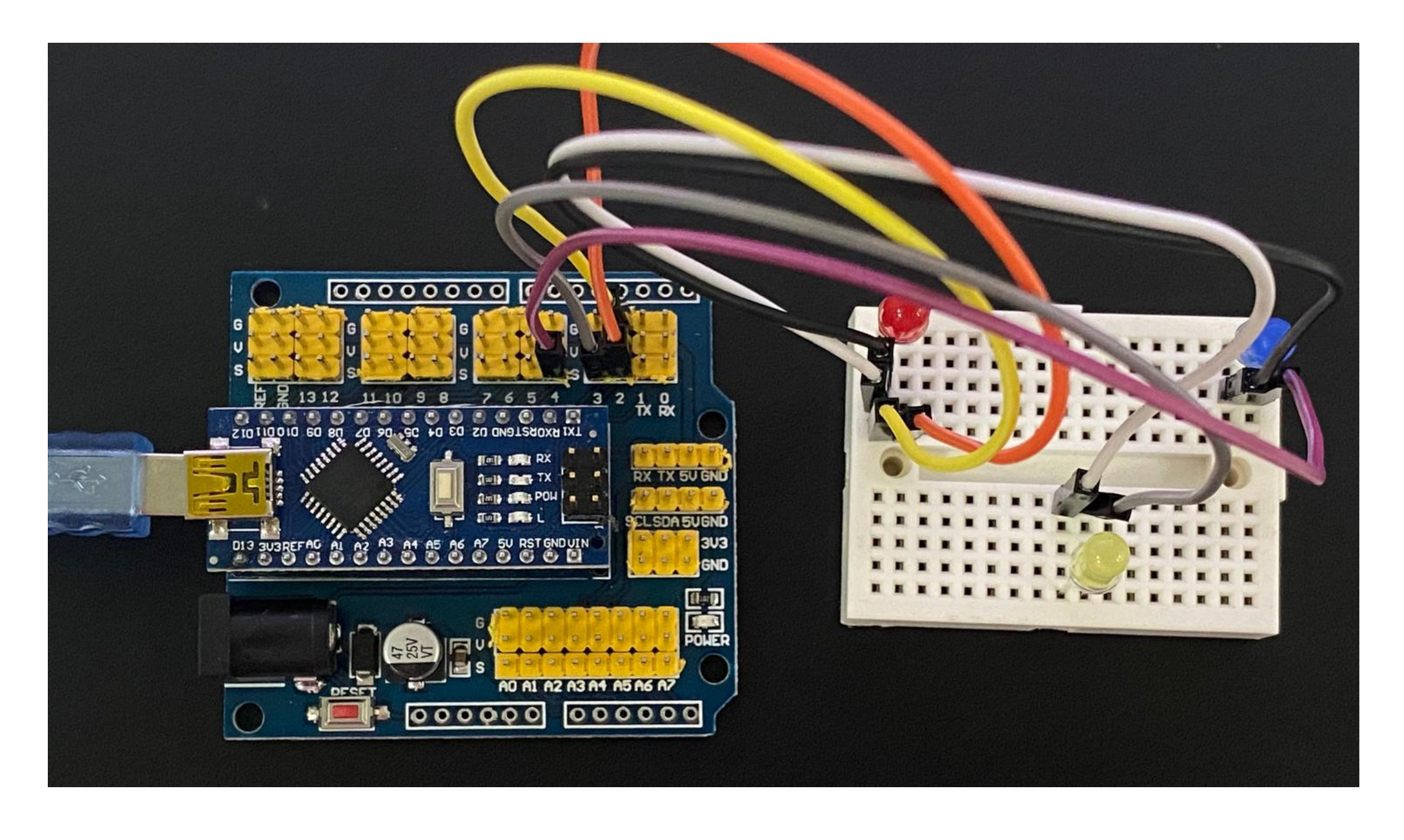

Землю можно взять из отдельных металлических контактов - пинов, обозначенных (G). В нашем случае мы пользуемся так называемой "общей" землей

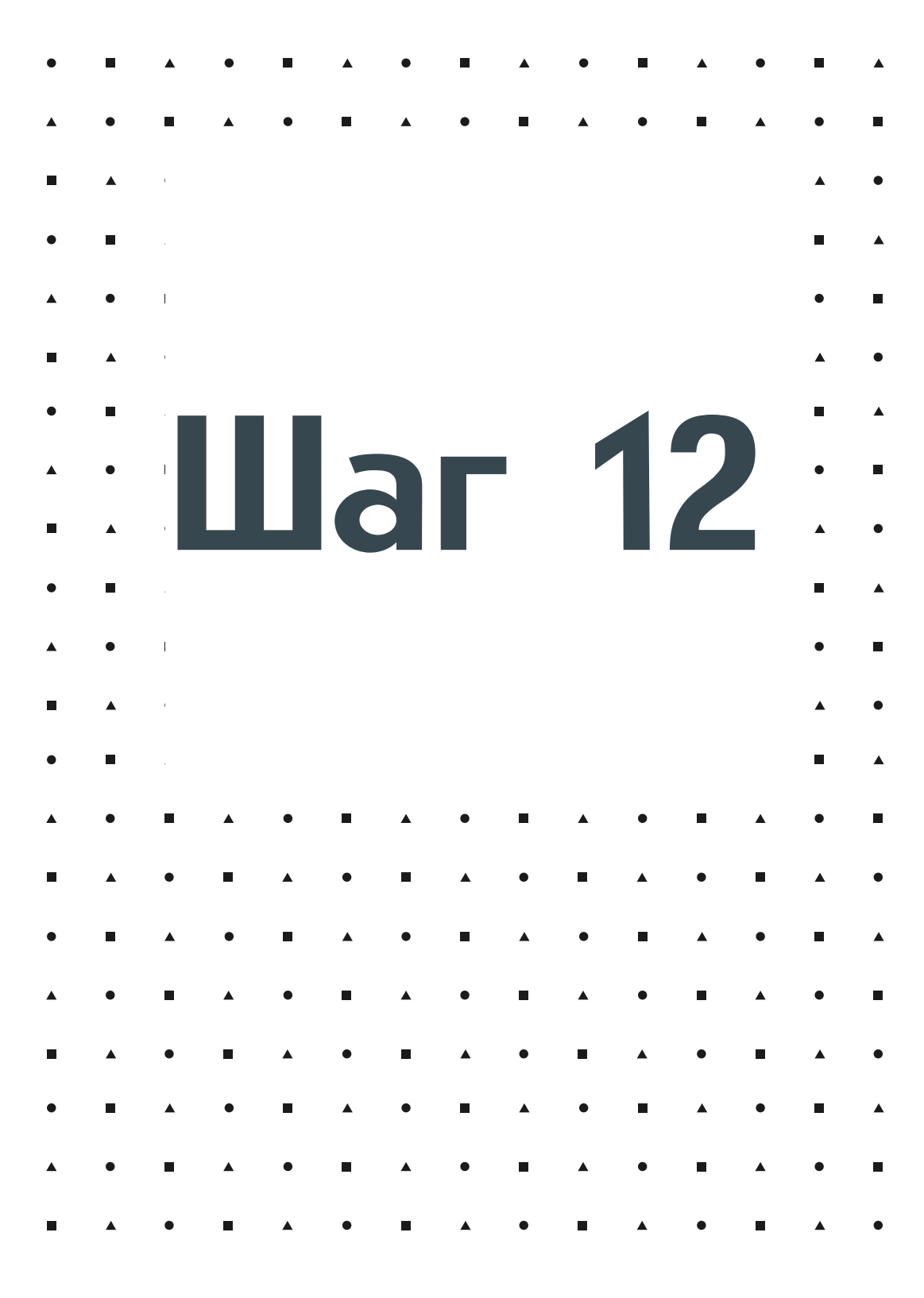

Напишем два программных кода, один из них будет **поочередно зажигать** и выключать светодиоды, а второй - давать команду светодиодам работать **синхронно**. Важно не забывать загружать внесенные в код изменения в плату

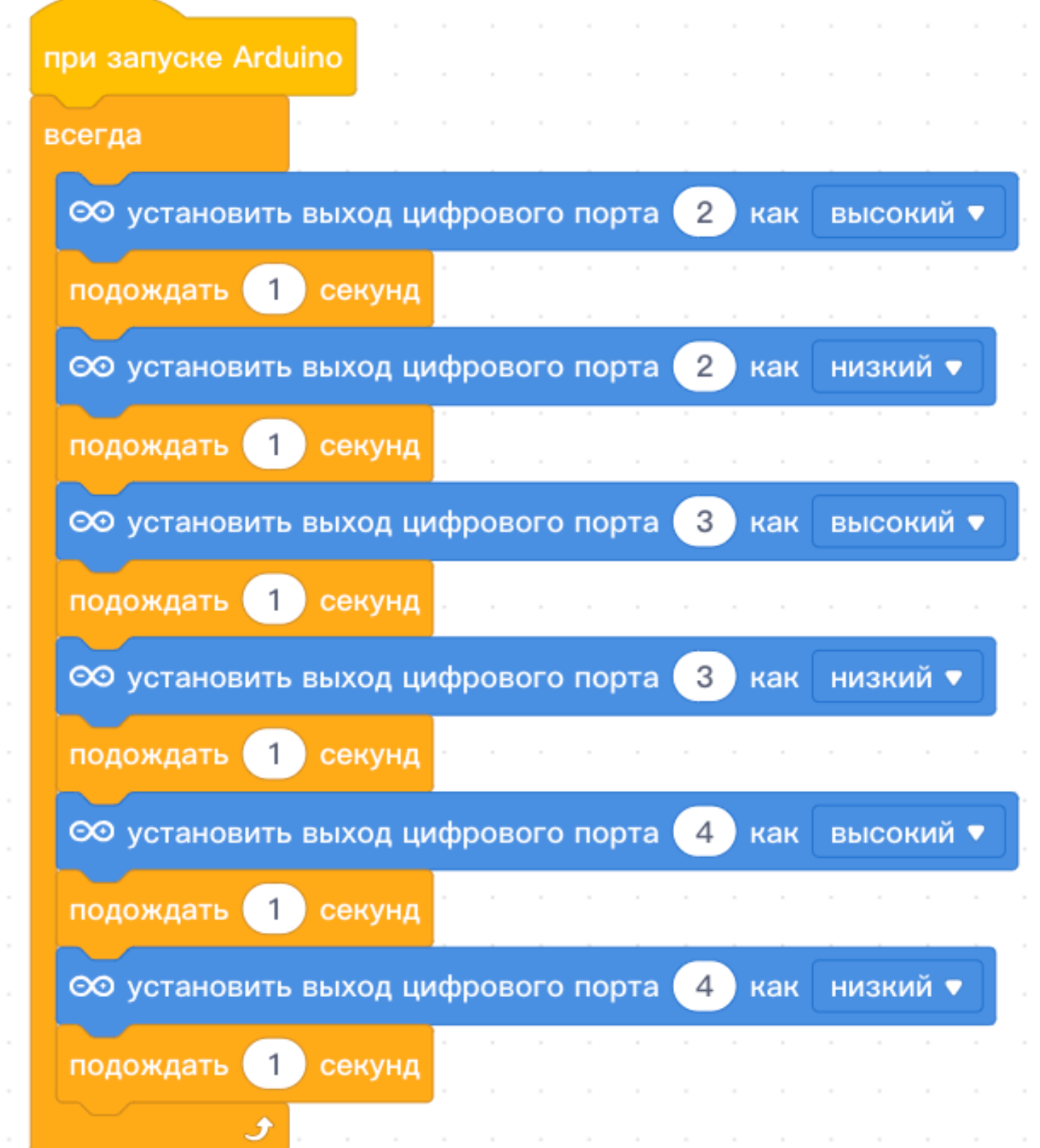

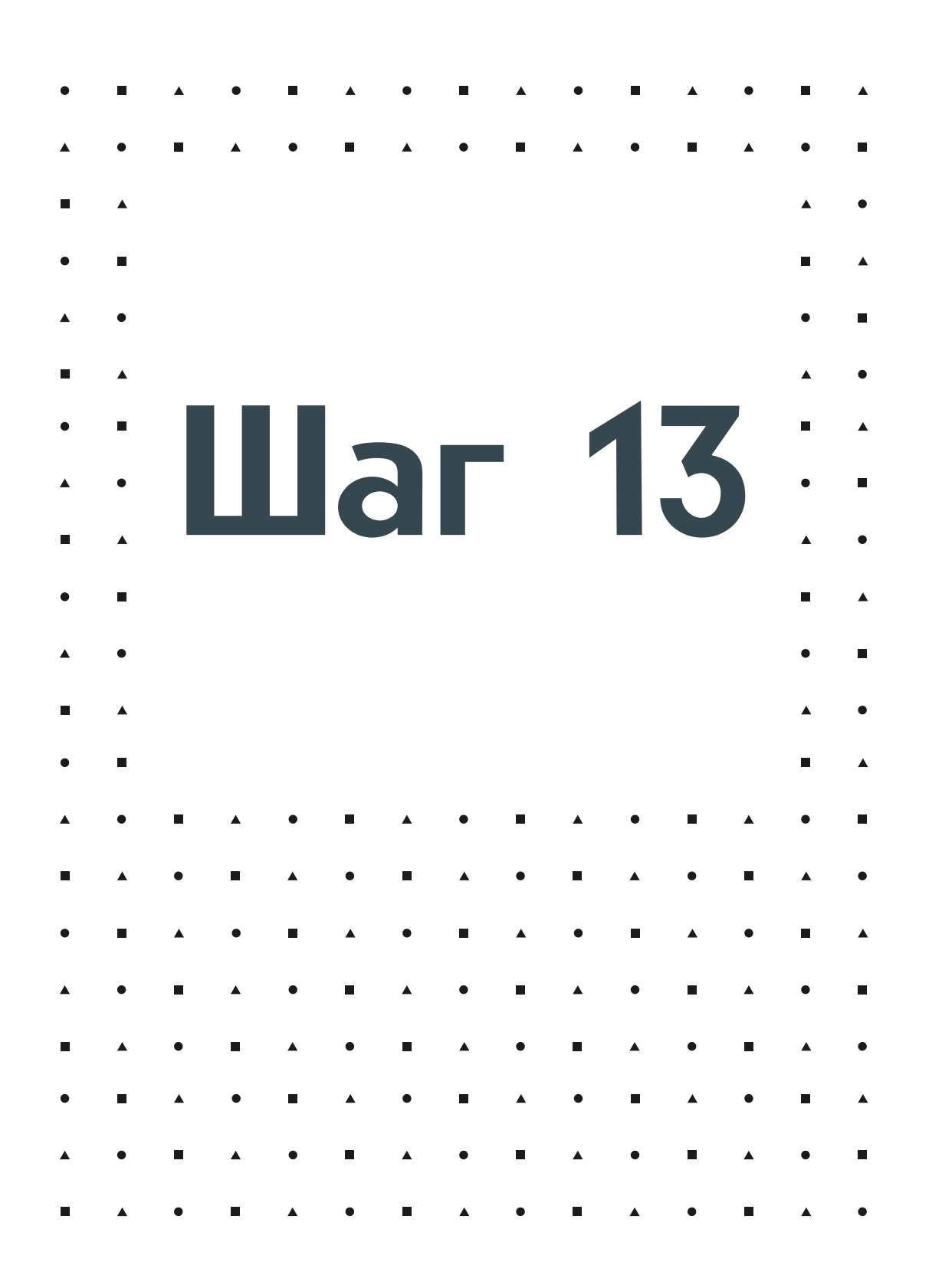

### Разная переодичность работы зависит от логического алгоритма, с которым расставлены задержки(подождать)

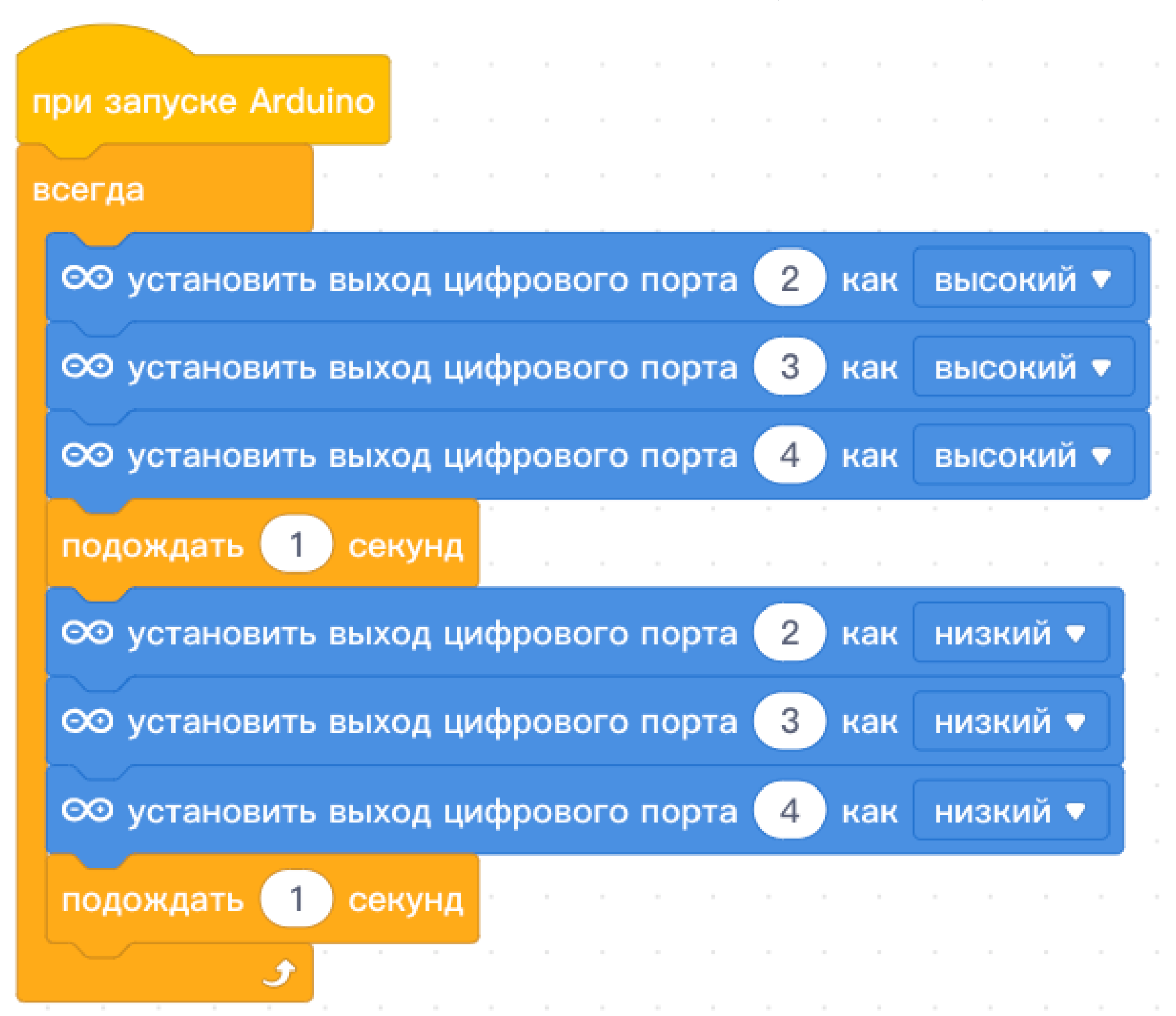

## Соберем схему с пьезопищалкой и светодиодом, которая позволит

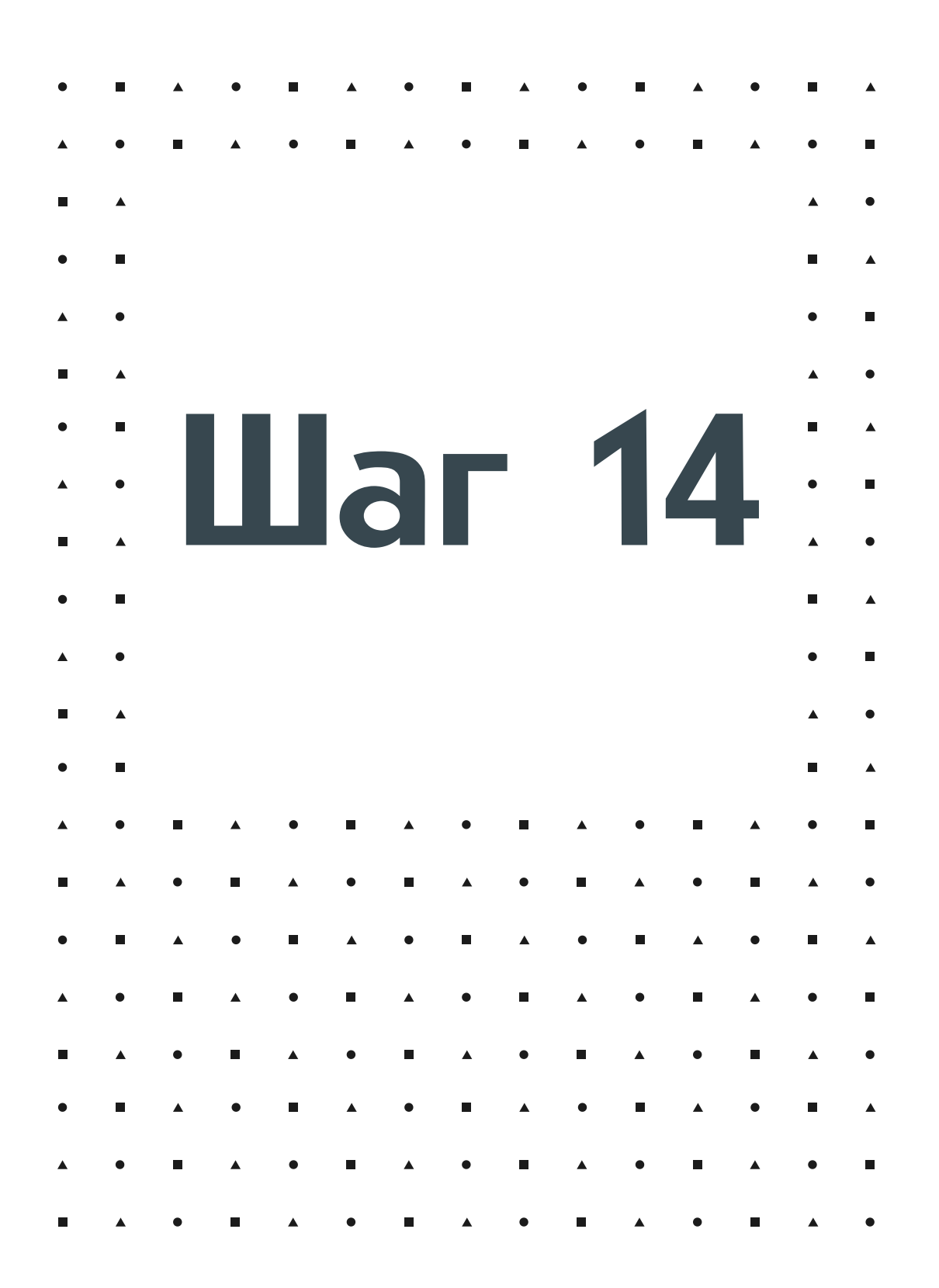

проигрывать ноты различного звучания и частоты.

### Светодиод будет выступать в качестве индикации наличия сигнала

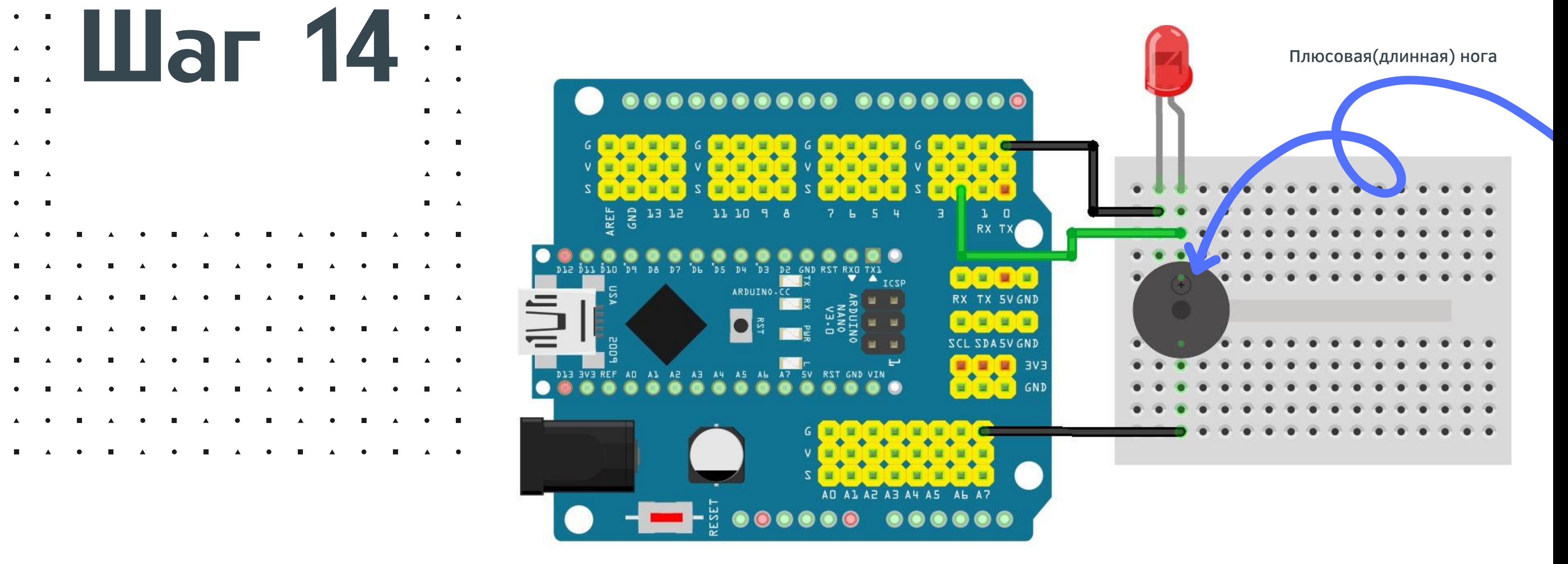

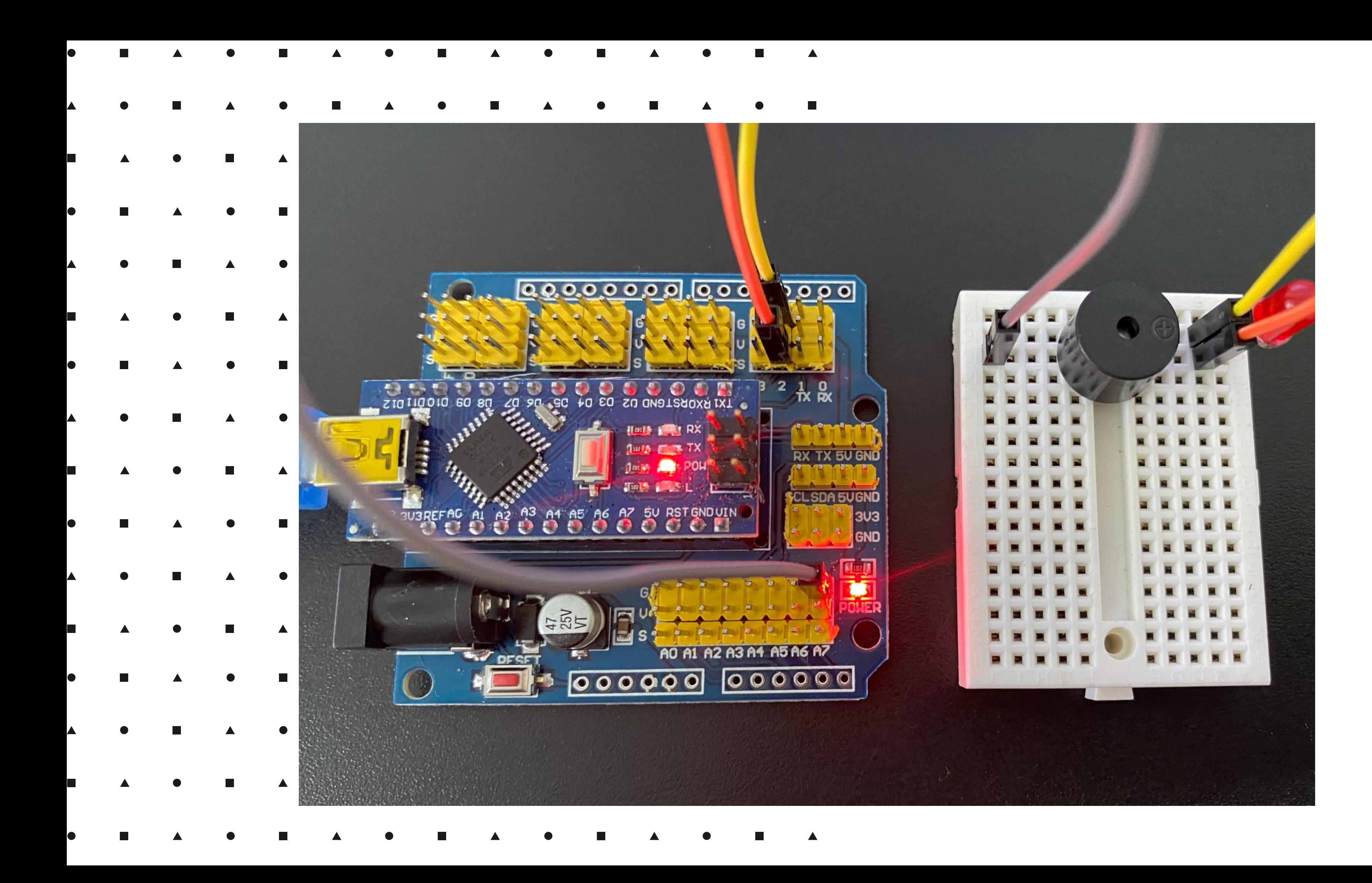

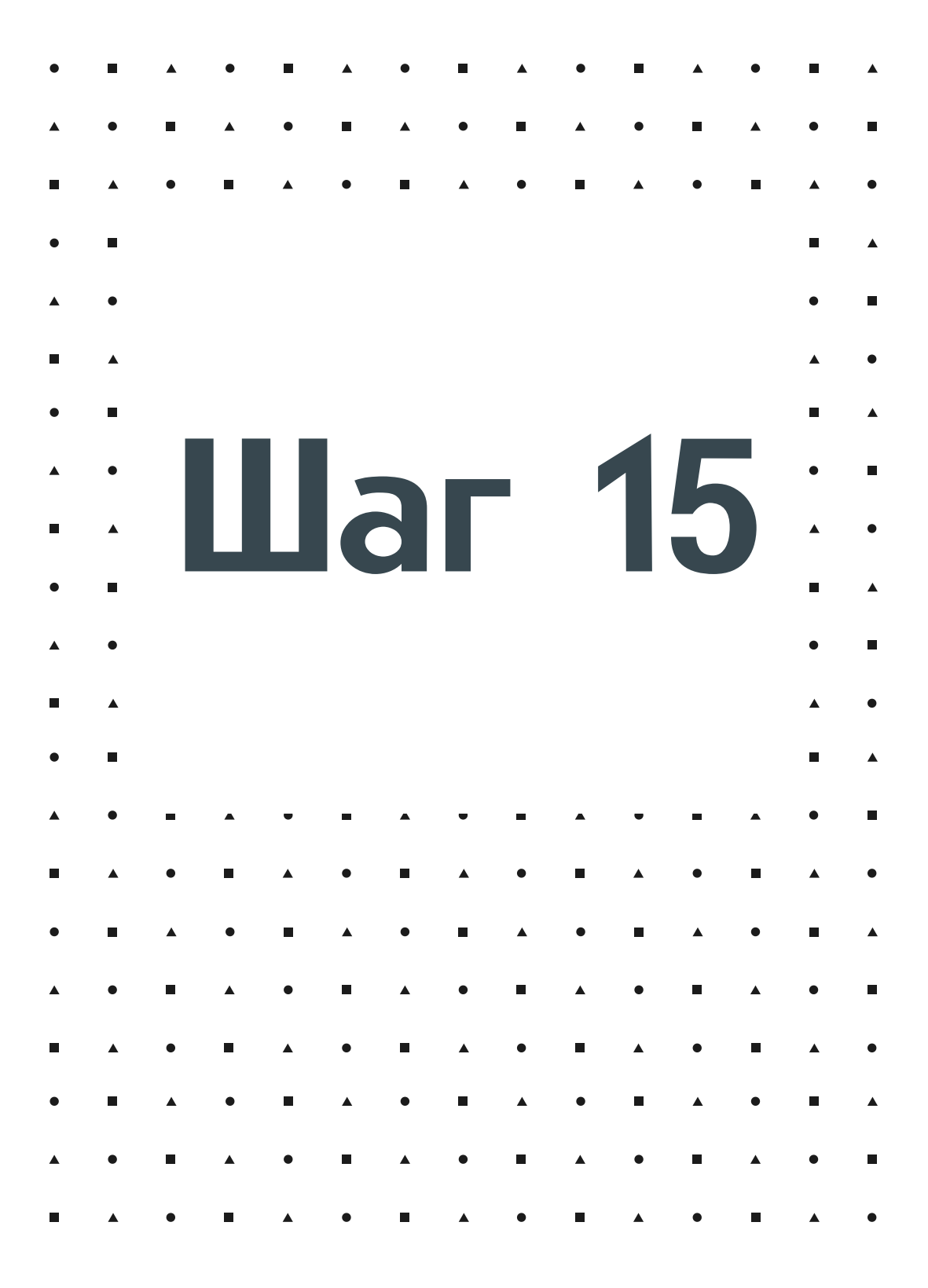

В программном коде можно попробовать составить мелодию из различных нот и разной длительности.

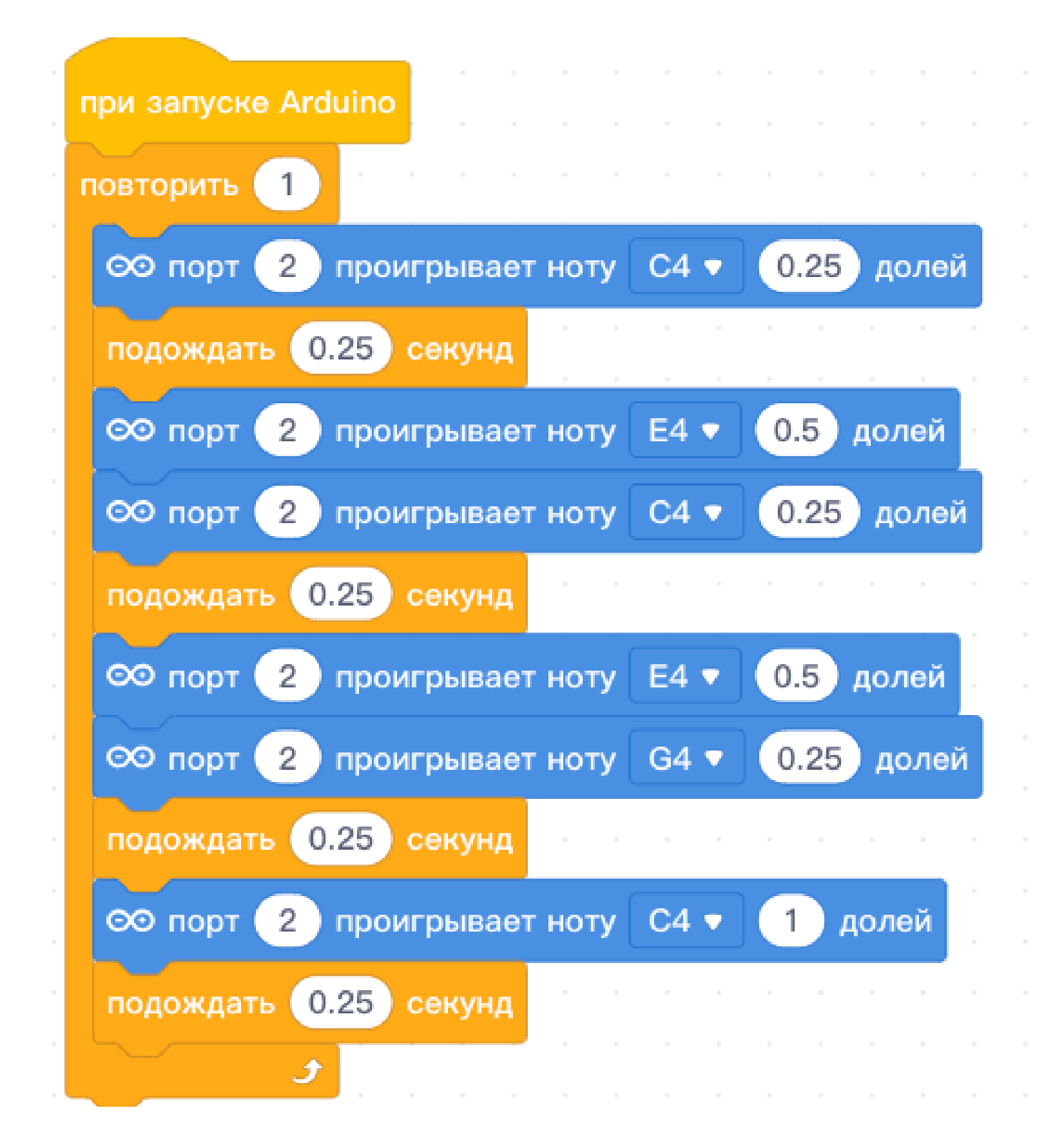

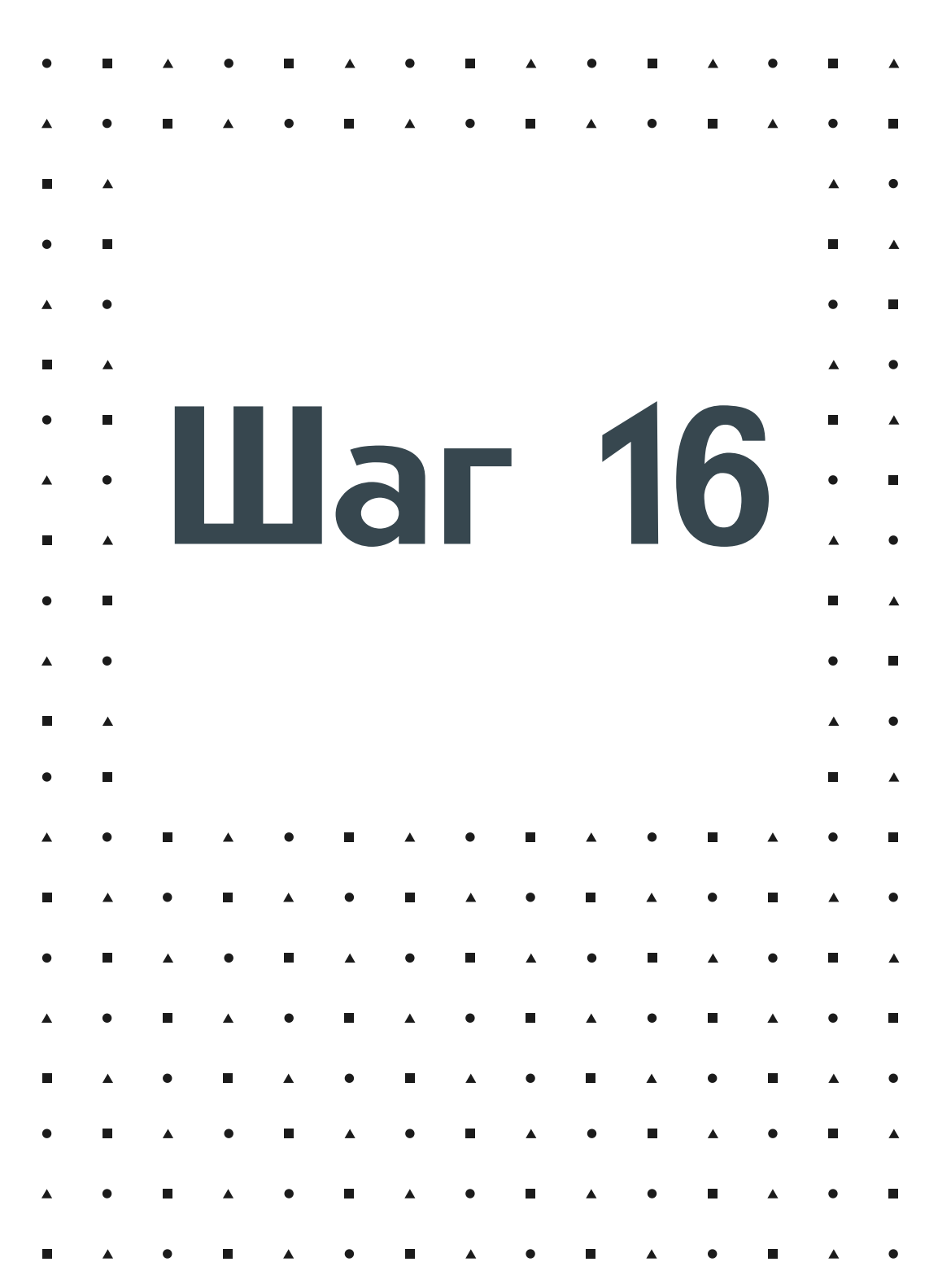

Схема подключения сервопривода очень простая. Но есть 2 варианта подключения: с помощью соединительных проводов или прямого подключения шлейфа сервопривода к плате расширения. При сборке робота сервопривод будет подключаться напрямую, без соединительных проводов

Важно не перепутать полярность подключения - оранжевый провод interval and The Maximo не перепутать полярность подключения - оранжевый провод и существ В С

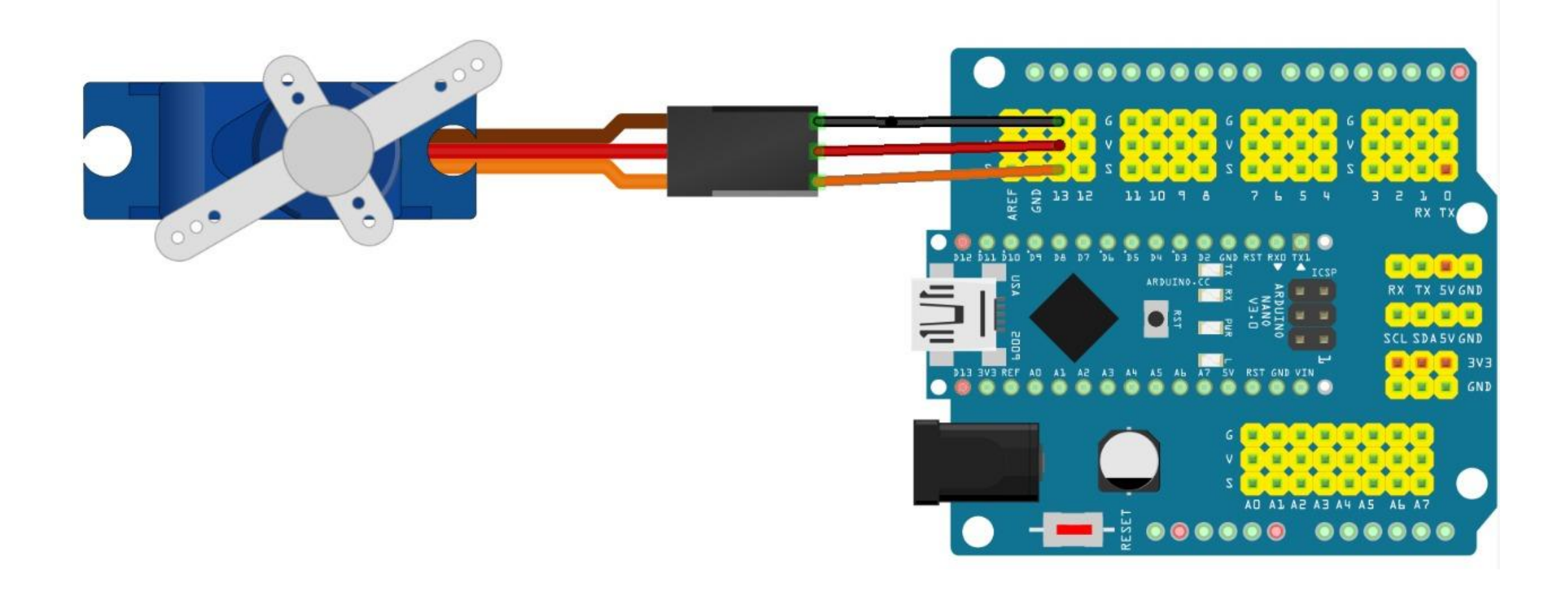

Схема подключения сервопривода очень простая. Но есть 2 варианта подключения: с помощью соединительных проводов или прямого подключения шлейфа сервопривода к плате расширения. При сборке робота сервопривод будет подключаться напрямую, без соединительных проводов.

Важно не перепутать полярность подключения - оранжевый провод подключается в S, красный в V, коричневый (черный) – в G.

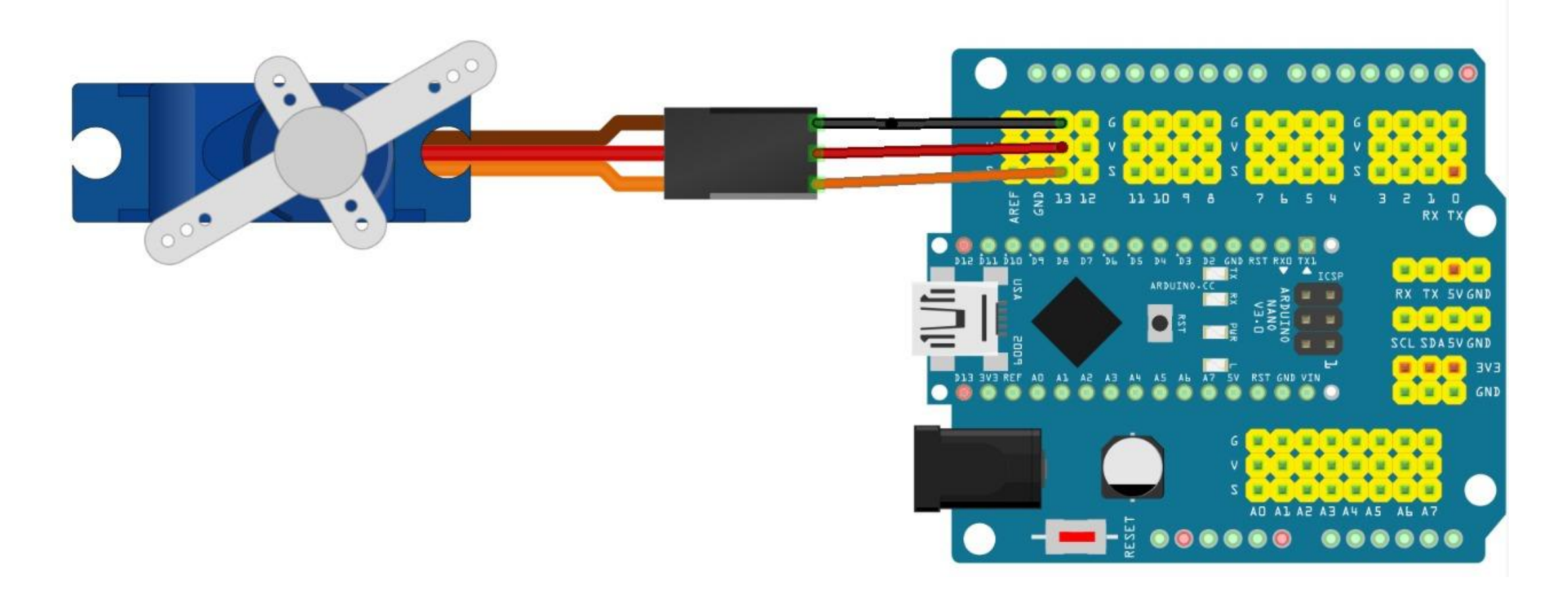

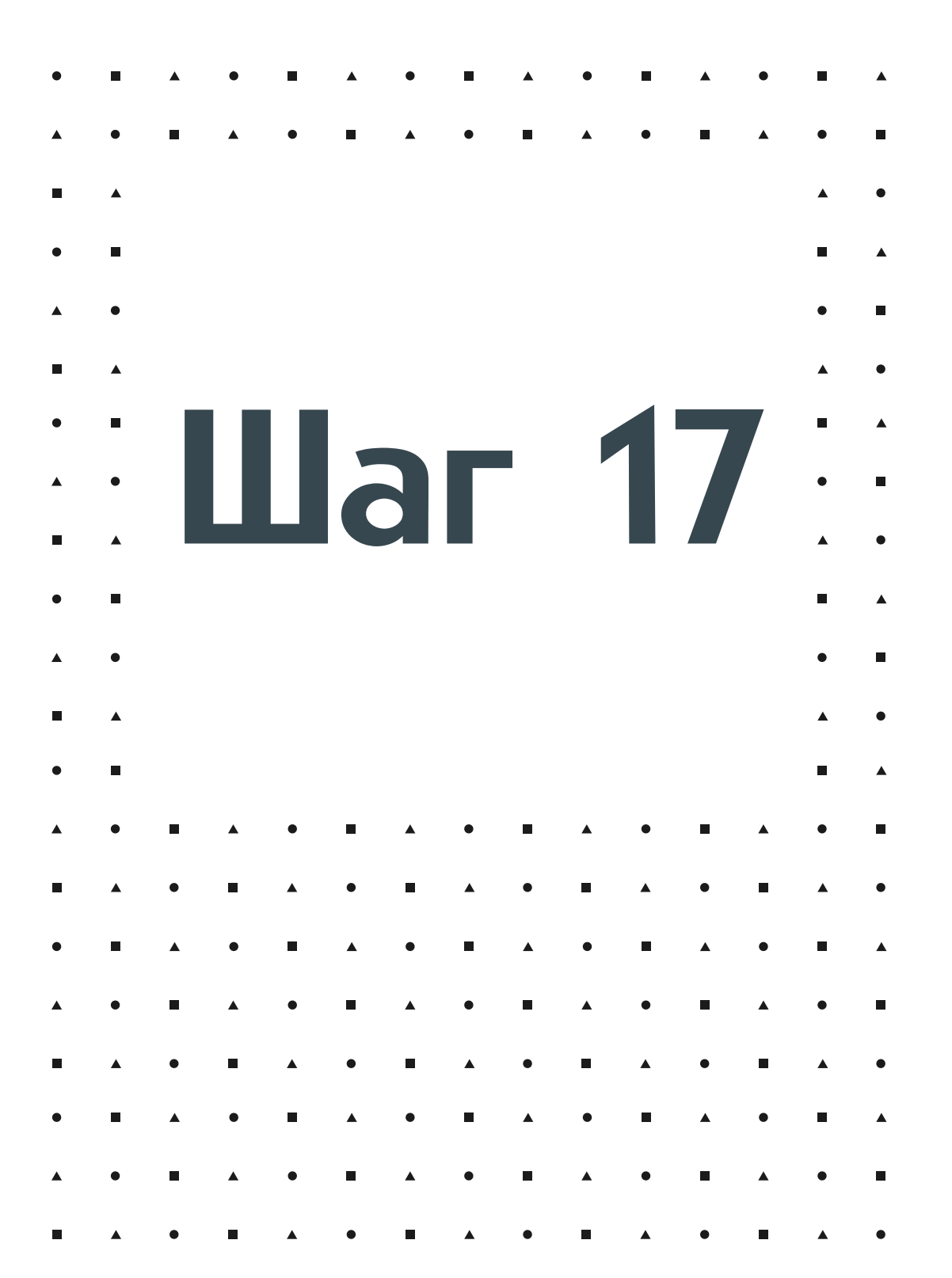

Программный код будет поворачивать вал сервопривода в 3 ключевых положения: 180, 90, 0 градусов.

Обязательно добавляем задержку между углами поворота: без неё сервопривод физически не будет успевать менять положение

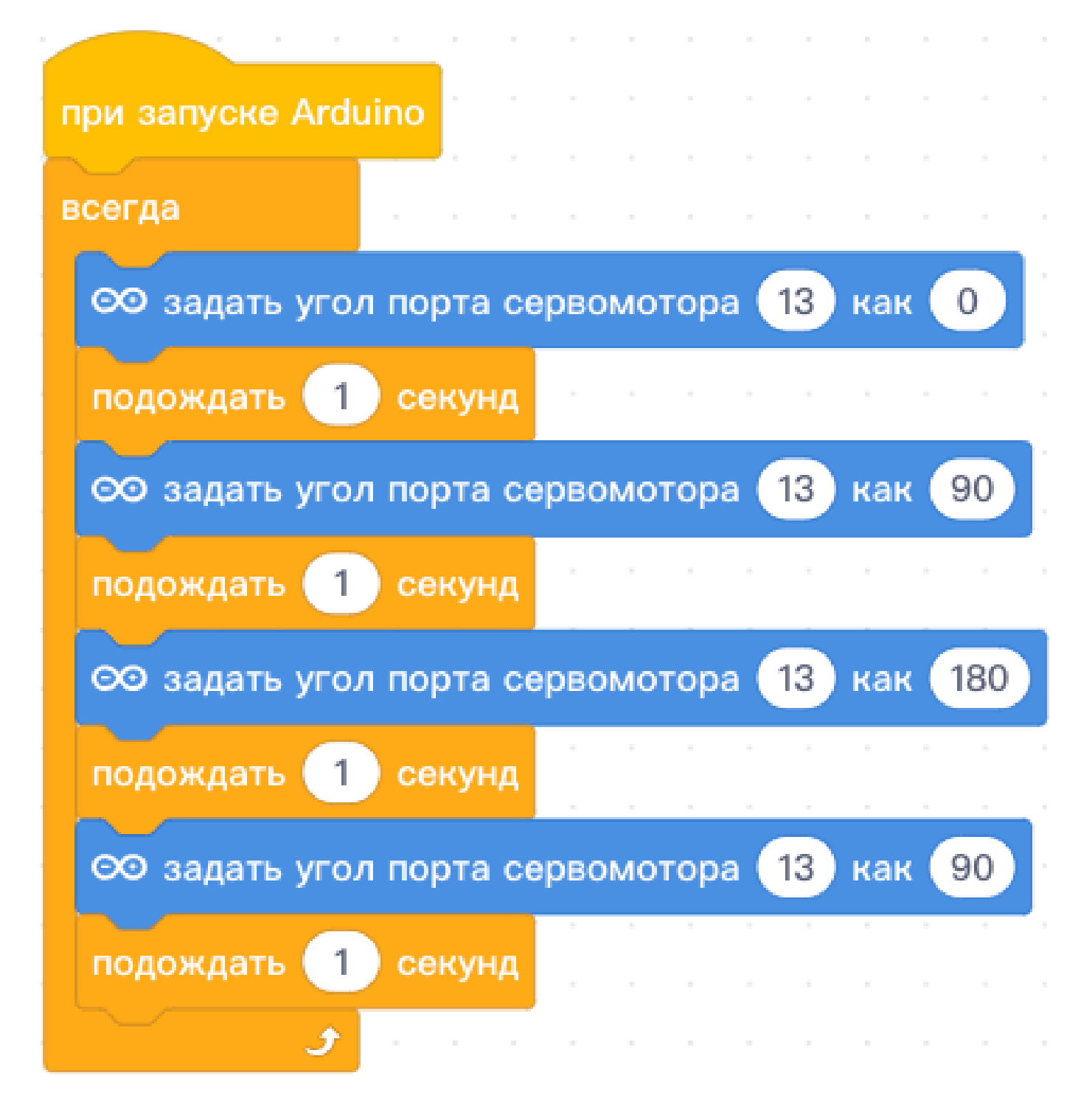

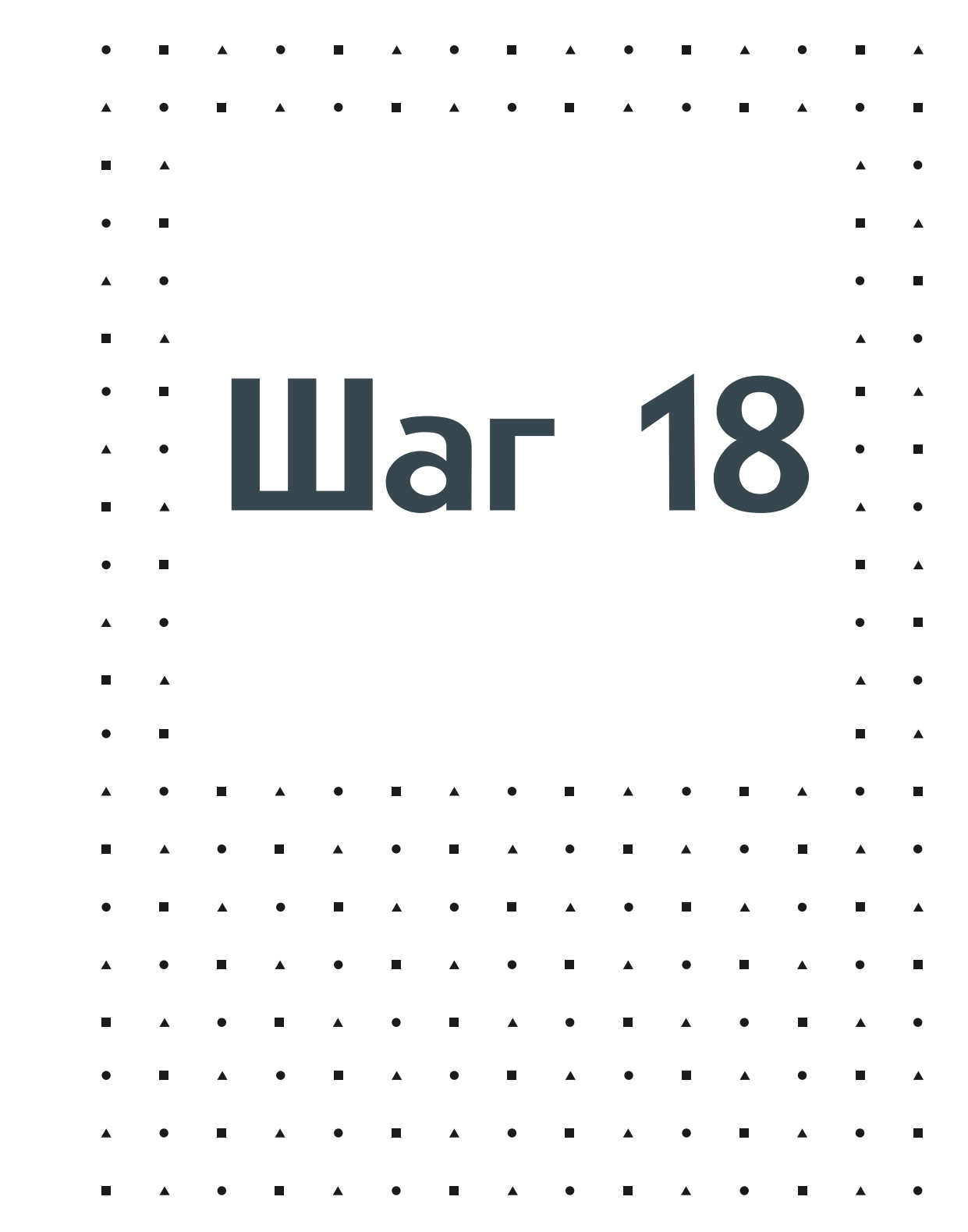

# Поздравляем Можно смел переходить сборке робо - квадропода

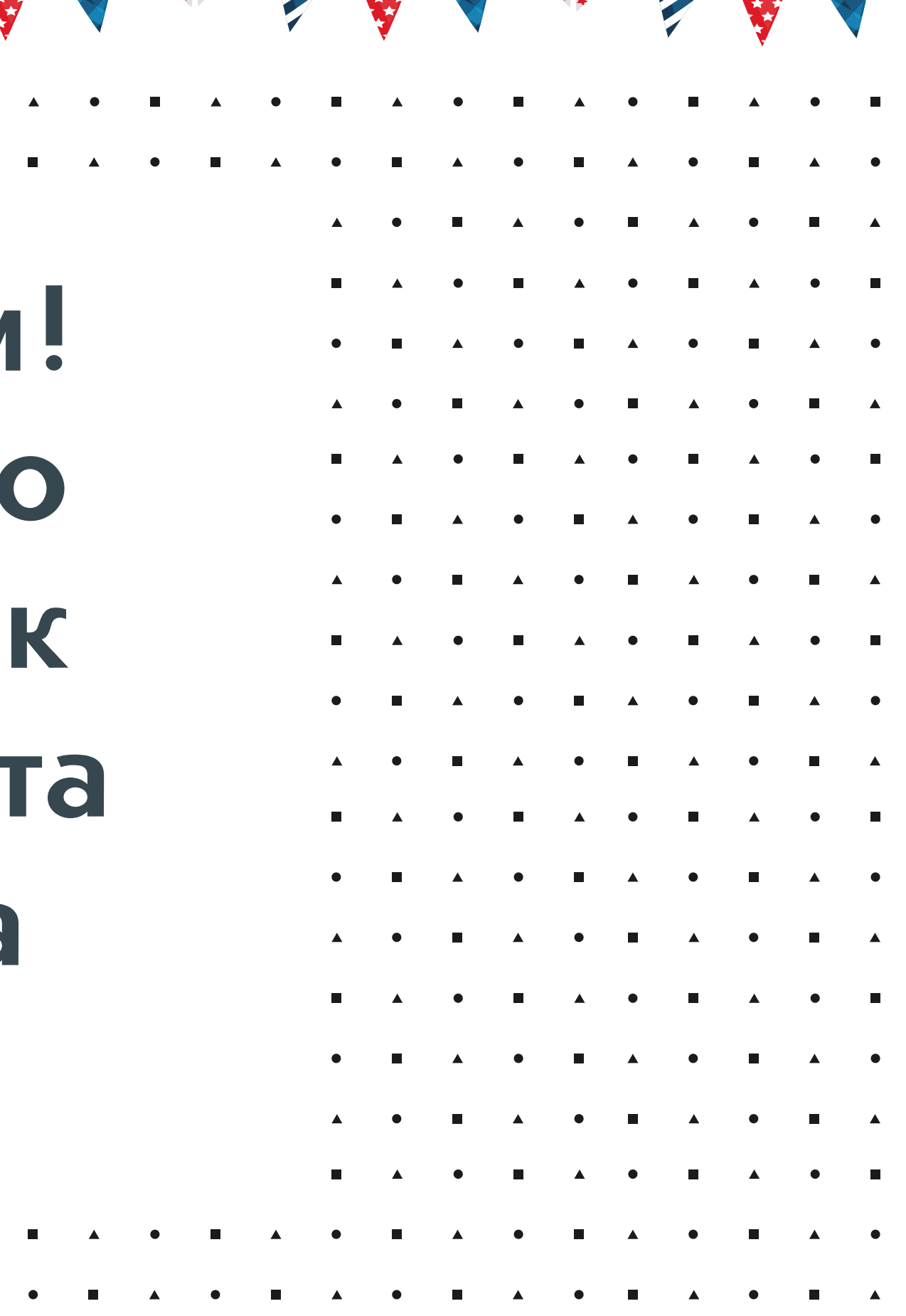

**1997**